# $C \in$

# **Anschlufl- und Bedienungsanleitung**

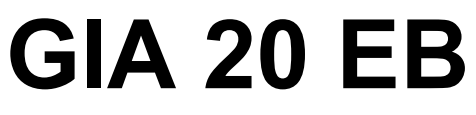

ab Version 2.5

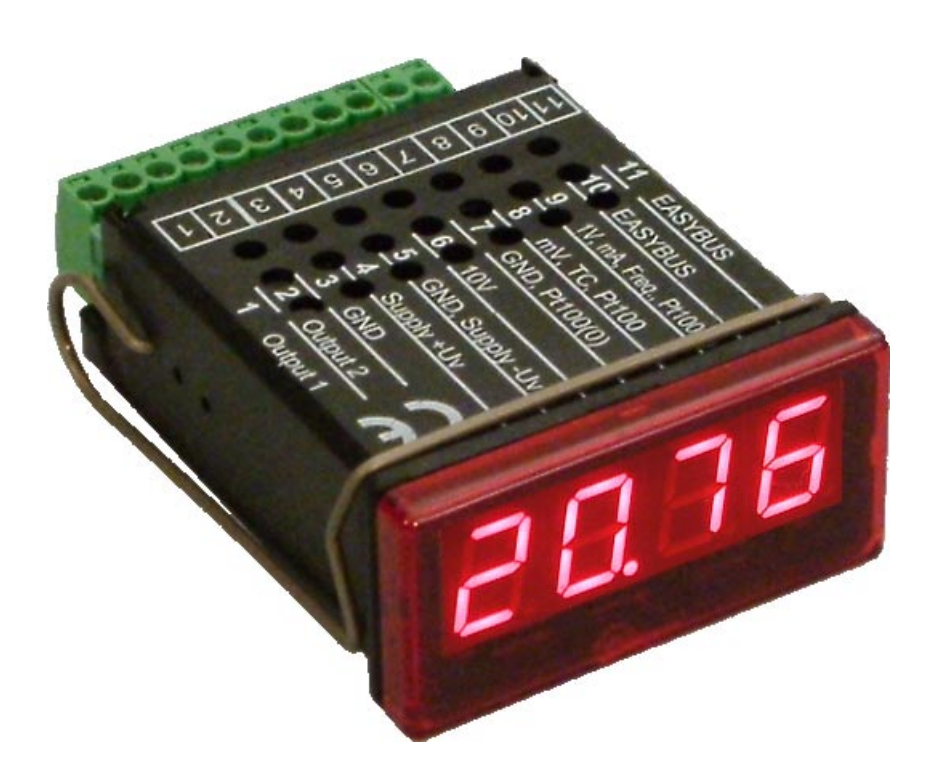

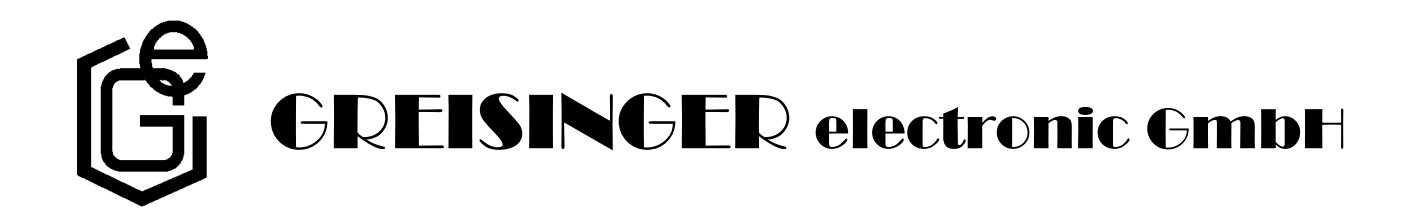

# **Inhaltsverzeichnis**

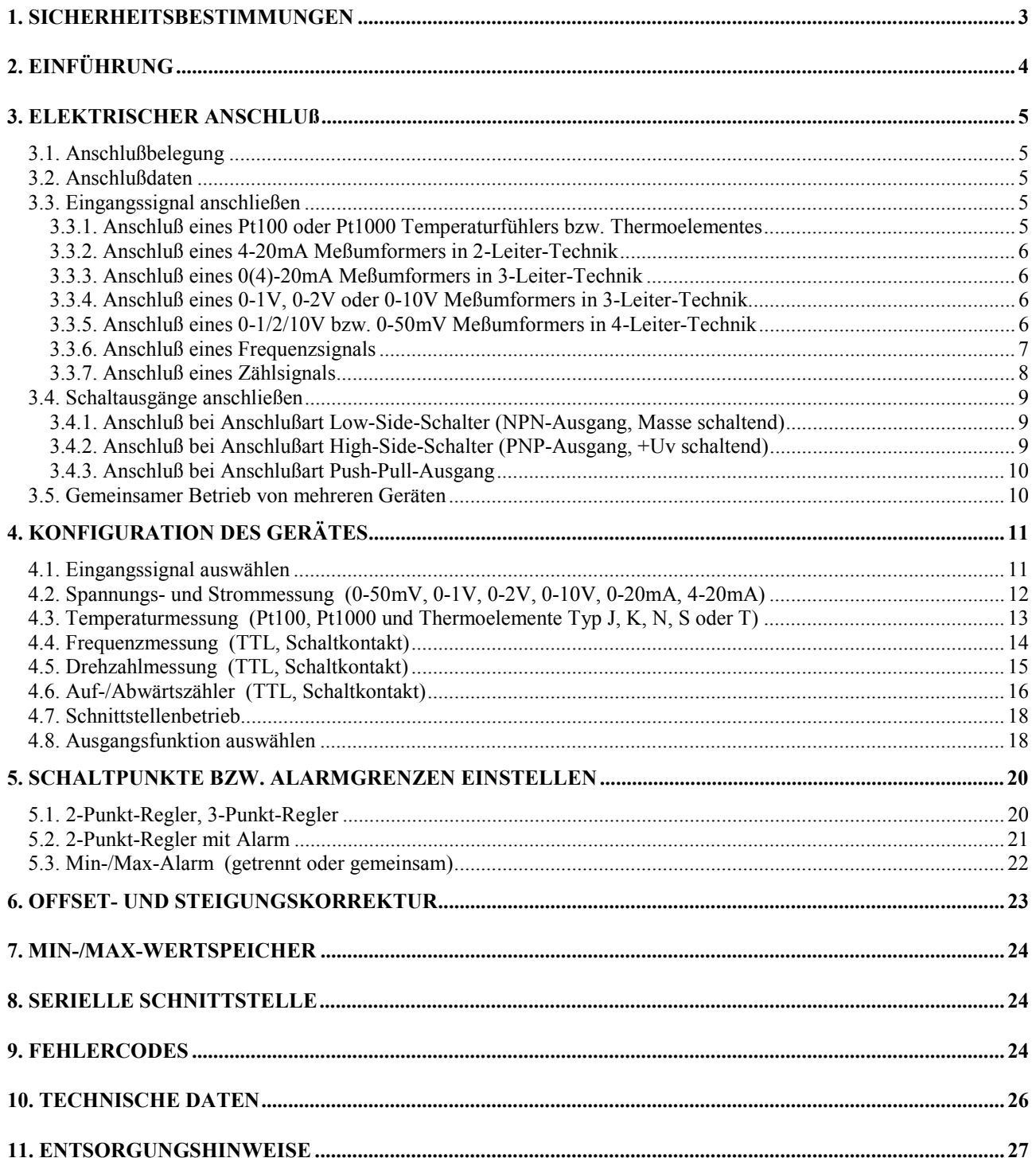

# **1. Sicherheitsbestimmungen**

Dieses Gerät ist gemäß den Sicherheitsbestimmungen für elektronische Meßgeräte gebaut und geprüft.

Die einwandfreie Funktion und Betriebssicherheit des Gerätes kann nur dann gewährleistet werden, wenn bei der Benutzung die allgemein üblichen Sicherheitsvorkehrungen sowie die gerätespezifischen Sicherheitshinweise in dieser Bedienungsanleitung beachtet werden.

- 1. Die einwandfreie Funktion und Betriebssicherheit des Gerätes kann nur unter den klimatischen Verhältnissen, die im Kapitel "Technische Daten" spezifiziert sind, garantiert werden.
- 2. Trennen Sie das Gerät vor dem Öffnen von der Versorgungsspannung. Achten Sie bei der Montage von Gerät und Anschlüssen darauf, daß alle Teile gegen direktes Berühren geschützt sind.
- 3. Beachten Sie die üblichen Vorschriften und Sicherheitsbestimmungen für Elektro-, Schwach- und Starkstromanlagen, insbesondere die landesüblichen Sicherheitsbestimmungen (z.B. VDE 0100).
- 4. Konzipieren Sie die Beschaltung besonders sorgfältig beim Anschluß an andere Geräte (z. B. PC). Unter Umständen können interne Verbindungen in Fremdgeräten (z. B. Verbindung GND mit Schutzerde) zu nicht erlaubten Spannungspotentialen führen.
- 5. Wenn anzunehmen ist, daß das Gerät nicht mehr gefahrlos betrieben werden kann, so ist es außer Betrieb zu setzen und vor einer weiteren Inbetriebnahme durch Kennzeichnung zu sichern.

Die Sicherheit des Benutzers kann durch das Gerät beeinträchtigt sein, wenn es zum Beispiel:

- sichtbare Schäden aufweist
- nicht mehr wie vorgeschrieben arbeitet
- längere Zeit unter ungeeigneten Bedingungen gelagert wurde

In Zweifelsfällen sollte das Gerät grundsätzlich an den Hersteller zur Reparatur / Wartung eingeschickt werden.

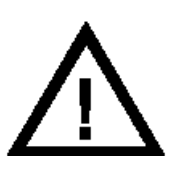

Warnung: Beim Betrieb elektrischer Geräte stehen zwangsläufig Teile dieser Geräte unter gefährlicher Spannung. Bei Nichtbeachtung der Warnhinweise können deshalb schwere Körperverletzungen oder Sachschäden auftreten. Nur entsprechend qualifiziertes Personal darf an diesem Gerät arbeiten. Der einwandfreie und sichere Betrieb dieses Geräts setzt sachgemäßen Transport, fachgerechte Lagerung, Aufstellung und Montage sowie sorgfältige Bedienung und Instandhaltung voraus.

#### **Qualifiziertes Personal**

sind Personen, die mit Aufstellung, Montage, Inbetriebnahme und Betrieb des Produktes vertraut sind und über die ihrer Tätigkeit entsprechende Qualifikation verfügen.

Zum Beispiel:

- Ausbildung oder Unterweisung bzw. Berechtigung, Stromkreise und Geräte/Systeme gemäß den Standards der Sicherheitstechnik ein- und auszuschalten, freizuschalten, zu erden und zu kennzeichnen.
- Ausbildung oder Unterweisung gemäß dem Standard der Sicherheitstechnik in Pflege und Gebrauch angemessener Sicherheitsausrüstung.
- Schulung in erster Hilfe.

# **Warnung:**

Benützen Sie dieses Produkt nicht in Sicherheits- oder in Notaus-Einrichtungen oder in Anwendungen wo ein Fehlverhalten des Gerätes die Verletzung von Personen oder **materielle Sch‰den zur Folge haben kann.**

**Wird dieser Hinweis nicht beachtet so kann dies zu Verletzung oder zum Tod von** Personen sowie zu materiellen Schäden führen.

# **2. Einf¸hrung**

Das GIA 20 EB ist ein universell einsetzbares, mikroprozessorgesteuertes Anzeige-, Überwachungs- und Regelgerät.

Das Gerät besitzt einen Universaleingang mit Anschlußmöglichkeiten für:

- Normsignale (0-20mA, 4-20mA, 0-50mV, 0-1V, 0-2V und 0-10V),
- Widerstands-Temperatursensoren (Pt100 und Pt1000),
- Thermoelemente (Typ K, J, N, T und S)
- Frequenz (TTL und Schaltkontakt)

Ferner bietet es Funktionen wie Drehzahlmessung, Zähler, etc...

Zusätzlich stehen zwei Schaltausgänge zur Verfügung, die als 2-Punkt-Regler, 3-Punkt-Regler, 2-Punkt-Regler mit Min-/Max-Alarm, Min-/Max-Alarm gemeinsam oder Min-/Max-Alarm getrennt konfiguriert werden können.

Der Zustand der Schaltausgänge wird mit Hilfe der 2 LED's unterhalb der 7-Segmentanzeige angezeigt, wobei die linke LED den Zustand des Schaltausgang 1 und die rechte LED den Schaltausgang 2 anzeigt.

Weiter besitzt das Gerät standardmäßig eine **EASYBUS-Schnittstelle**, die über einen Pegelwandler die Kommunikation mit einem übergeordneten Rechner erlaubt und das Gerät zu einem vollwertigen **EASYBus-**Modul macht.

Das GIA20EB wird geprüft und komplett kalibriert geliefert.

#### Damit das GIA20EB betriebsbereit ist, muß es aber noch für die jeweilige Anwendung **konfiguriert werden.**

*Hinweis: Um einen unzul‰ssigen Eingangszustand und einen ungewollten oder falschen Schaltvorgang bei der Ger‰tekonfiguration zu vermeiden, wird empfohlen, den Anschlufl des Ein*ganges und der Schaltausgänge erst nach der Konfiguration des Gerätes durchzuführen.

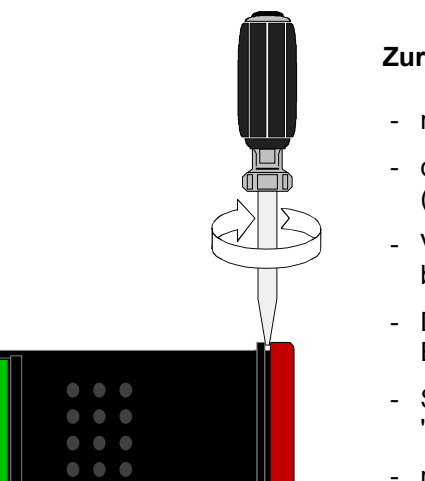

#### Zur Konfiguration des Gerätes gehen Sie wie folgt vor:

- rote Frontscheibe abnehmen (siehe Skizze).
- das Gerät an seine Versorgungsspannung anschließen. (siehe Kapitel 3 'Elektrischer Anschlufl)
- Versorgungsspannung einschalten und warten bis der Segmenttest beendet ist.
- Das Gerät entsprechend Kapitel 4 'Konfiguration' an benötigtes Eingangssignal und Ausgangsfunktion anpassen.
- Schaltverhalten des Gerätes laut den Anweisungen in Kapitel 5 'Schaltpunkte und Alarmgrenzen einstellen' einstellen.
- rote Frontscheibe wieder aufschnappen.
- Das Gerät nun komplett anschließen (siehe Kapitel 3 'Elektrischer Anschluß')

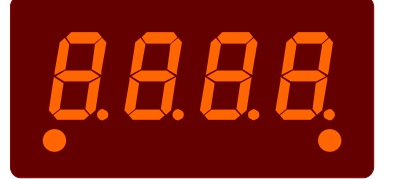

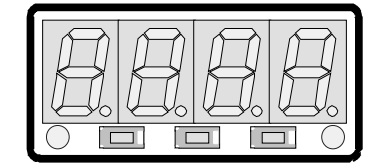

# **3. Elektrischer Anschlufl**

Der Anschluß bzw. die Inbetriebnahme darf nur durch fachlich qualifizierte Personen erfolgen. Bei fehlerhaftem Anschluß kann das Gerät zerstört werden - kein Garantieanspruch.

#### **3.1. Anschluflbelegung**

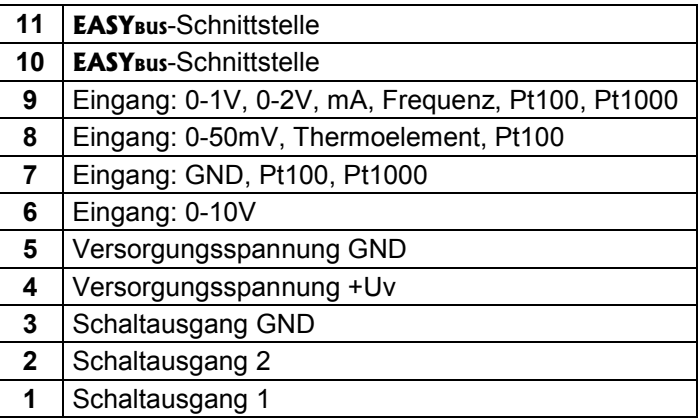

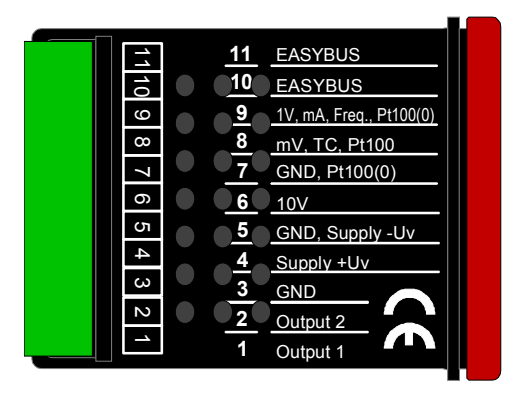

*Hinweis: die Klemmen 3, 5 und 7 sind im Ger‰t elektrisch verbunden.*

#### **3.2. Anschlufldaten**

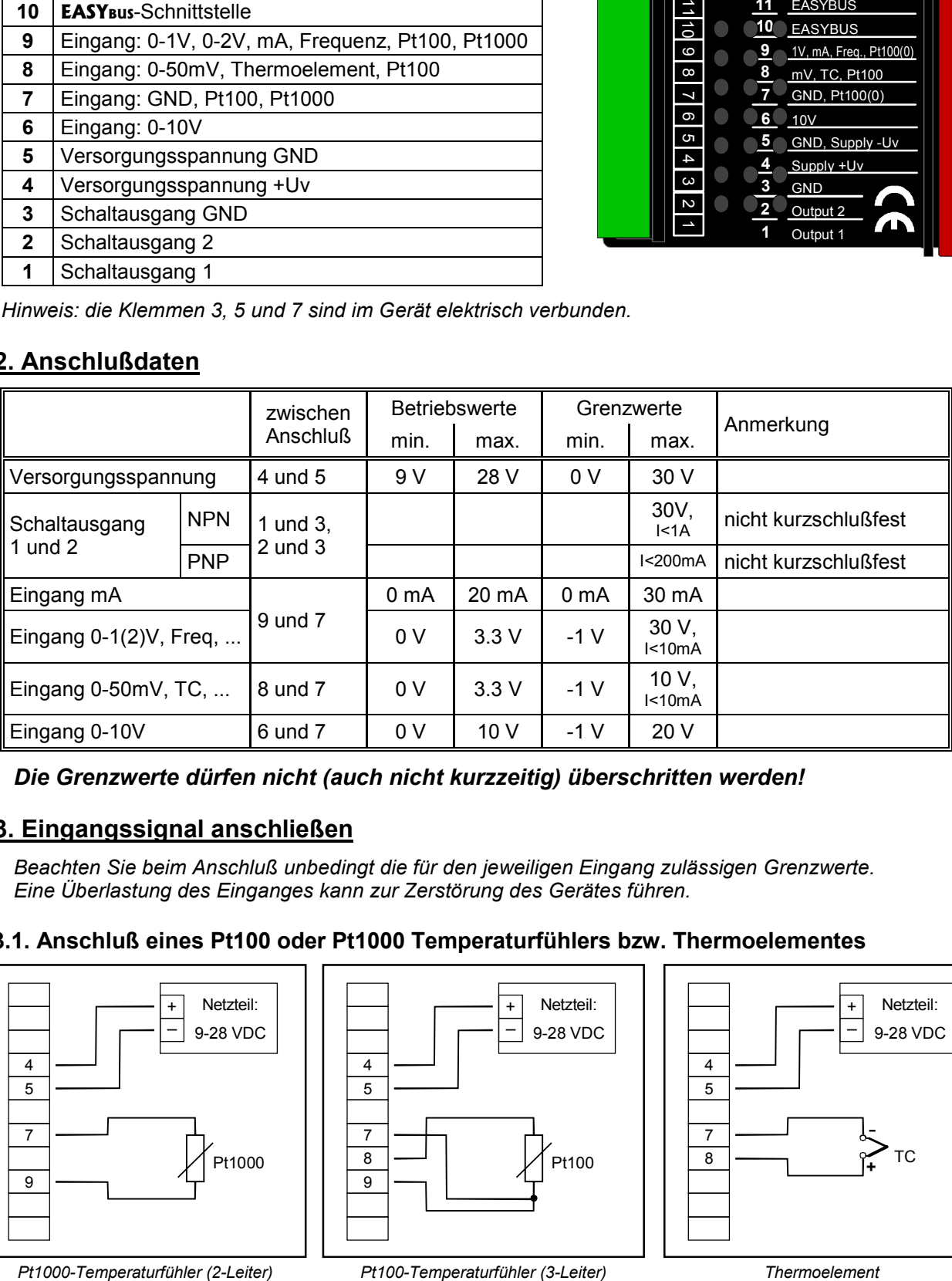

Die Grenzwerte dürfen nicht (auch nicht kurzzeitig) überschritten werden!

#### **3.3. Eingangssignal anschlieflen**

Beachten Sie beim Anschluß unbedingt die für den jeweiligen Eingang zulässigen Grenzwerte. Eine Überlastung des Einganges kann zur Zerstörung des Gerätes führen.

#### **3.3.1. Anschluß eines Pt100 oder Pt1000 Temperaturfühlers bzw. Thermoelementes**

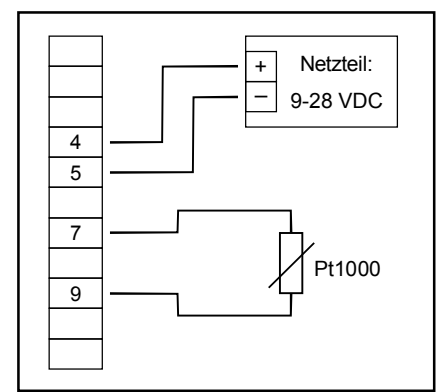

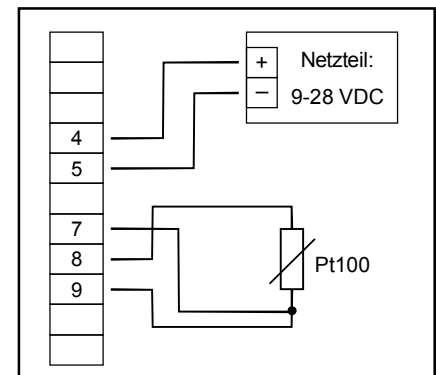

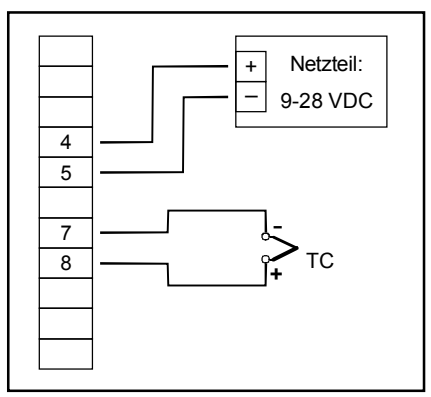

#### **3.3.2. Anschlufl eines 4-20mA Meflumformers in 2-Leiter-Technik**

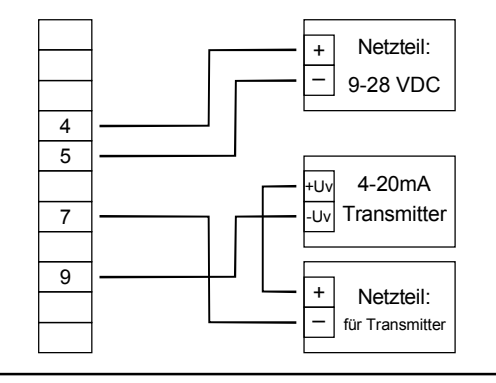

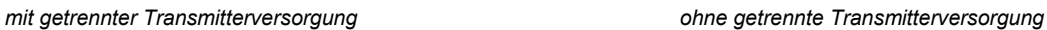

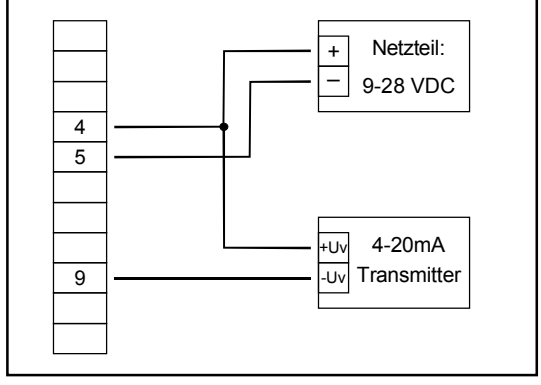

#### **3.3.3. Anschlufl eines 0(4)-20mA Meflumformers in 3-Leiter-Technik**

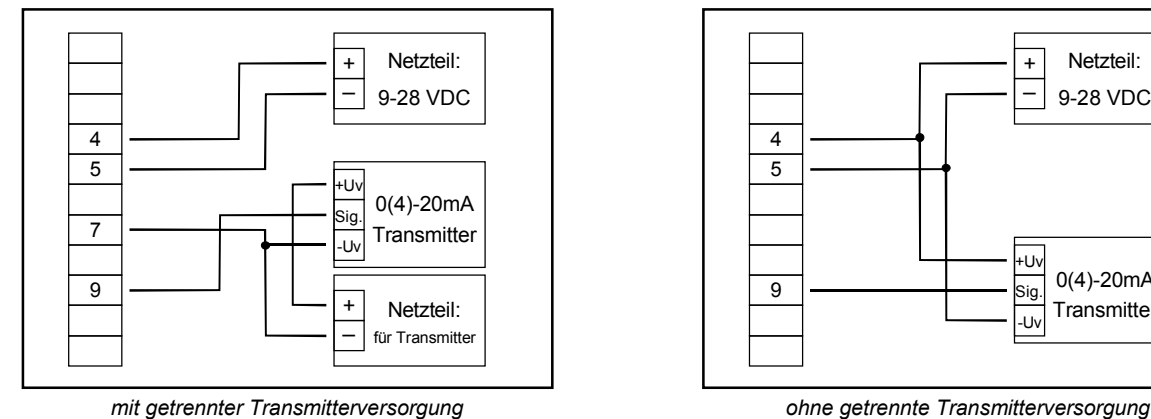

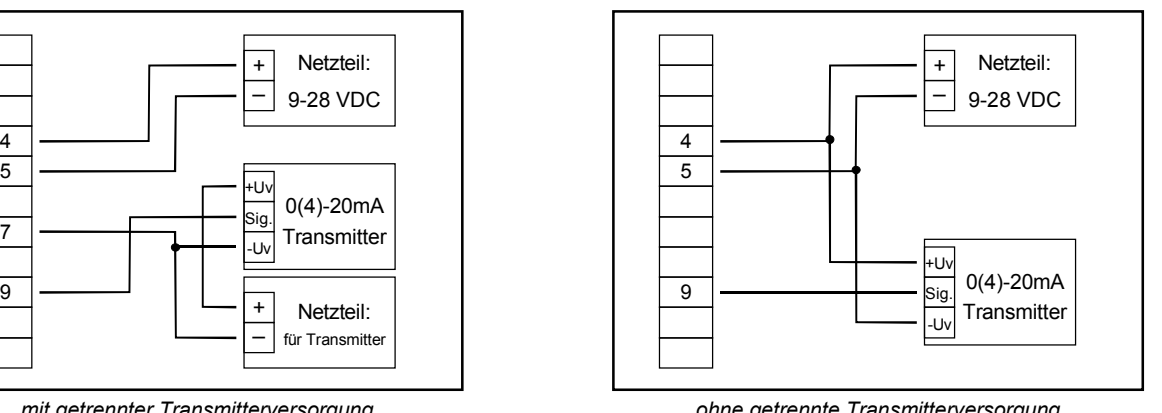

#### **3.3.4. Anschlufl eines 0-1V, 0-2V oder 0-10V Meflumformers in 3-Leiter-Technik**

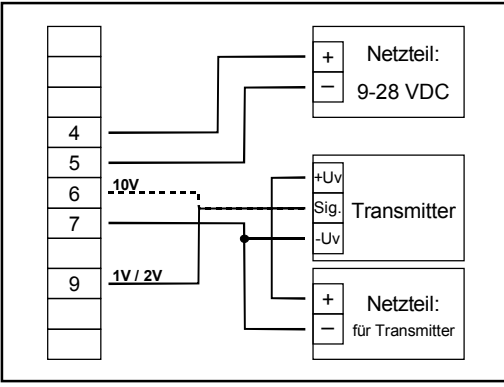

*mit getrennter Transmitterversorgung ohne getrennte Transmitterversorgung*

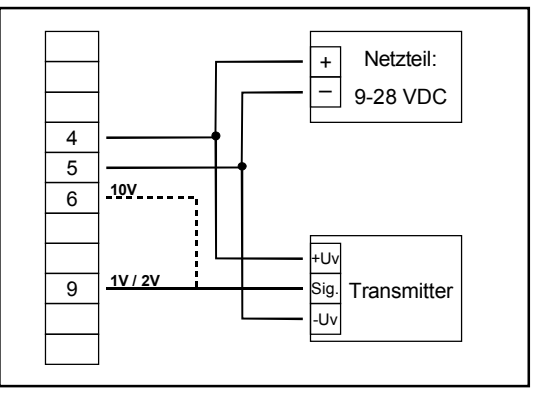

#### **3.3.5. Anschlufl eines 0-1/2/10V bzw. 0-50mV Meflumformers in 4-Leiter-Technik**

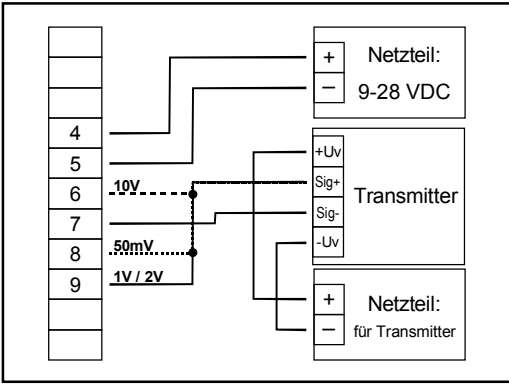

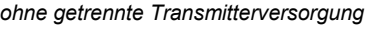

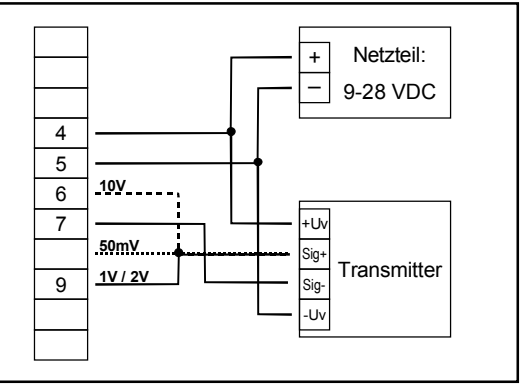

*mit getrennter Transmitterversorgung ohne getrennte Transmitterversorgung (Hinweis: Sig- und -Uv des Transmitters müssen gleiches Potential haben)* 

#### **3.3.6. Anschlufl eines Frequenzsignals**

Bei der Frequenz- und Drehzahlmessung kann bei der Gerätekonfiguration zwischen 3 unterschiedlichen Eingangs-Signalarten ausgewählt werden. Es besteht die Möglichkeit des Anschlusses eines aktiven Signals (= TTL, ...), eines passiven Sensorsignals mit NPN (= NPN-Ausgang, Taster, Relais, ...) oder mit PNP (= +Uv-schaltender PNP-Ausgang, High-side-Schalter, ...)

Bei der Konfigurationseinstellung "Schaltkontakt NPN" wird im Gerät ein Pull-Up-Widerstand (~11kOhm gegen +3.3V) zugeschaltet. Hierdurch kann bei Geräten mit NPN-Ausgang oder Schaltkontakten auf den Anschlufl eines externen Widerstandes verzichtet werden.

Bei der Konfigurationseinstellung "Schaltkontakt PNP" wird im Gerät ein Pull-Down-Widerstand (~11kOhm gegen GND) zugeschaltet. Hierdurch kann bei Geräten mit PNP-Ausgang auf einen externen Widerstand verzichtet werden.

Es kann jedoch sein, daß für den Meßsignalgeber dennoch der Anschluß eines externen Widerstandes erforderlich ist, da z.B. die Pull-Up-Spannung von 3.3V für den Geber nicht ausreicht oder im oberen Frequenzbereich gemessen werden soll. In diesem Fall ist zu beachten, daß das Eingangssignal dann wie ein aktives Signal zu betrachten und entsprechend in der Konfiguration "TTL" auszuwählen ist.

#### *Hinweis: beim Anschlufl ist unbedingt darauf zu achten, dafl die zul‰ssige Eingangsspannung* bzw. der zulässige Eingangsstrom des Frequenzeinganges nicht überschritten wird.

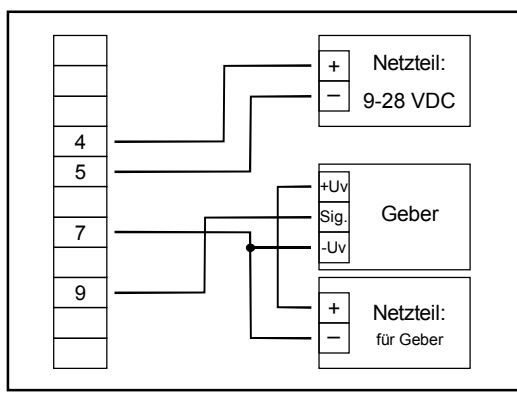

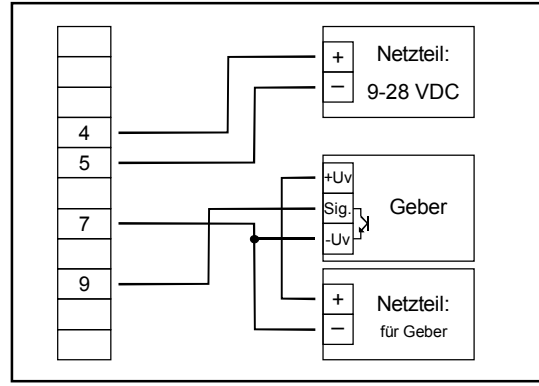

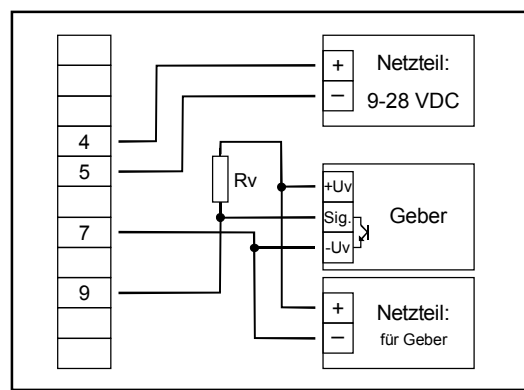

*Anschlufl eines Gebers (mit getr. Versorgung) mit NPN-Ausgang Anschlufl eines Gebers (ohne eigene Versorgung) mit NPN-Ausgang mit erforderlichem externen Widerstand mit erforderlichem externen Widerstand*

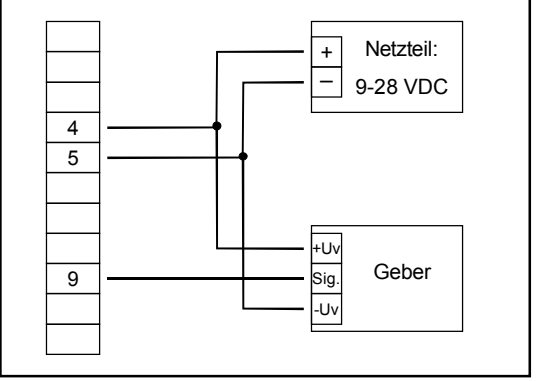

*Anschlufl eines Gebers (mit getr. Versorgung) Anschlufl eines Gebers (ohne eigene Versorgung) mit TTL- oder PNP-Ausgang mit TTL- oder PNP-Ausgang*

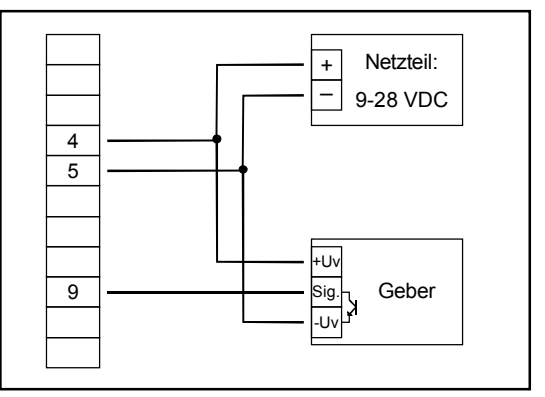

*Anschlufl eines Gebers (mit getr. Versorgung) mit NPN-Ausgang Anschlufl eines Gebers (ohne eigene Versorgung) mit NPN-Ausgang*

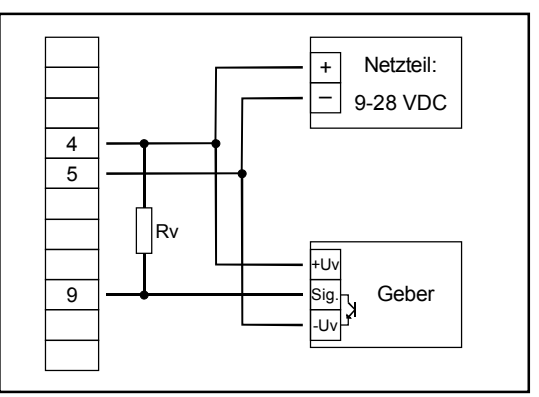

*Anschluflhinweis: Rv = 3kΩ (bei Geberversorgung =12V) bzw. 7kΩ (bei 24V), Ger‰tekonfiguration: Sens = TTL*

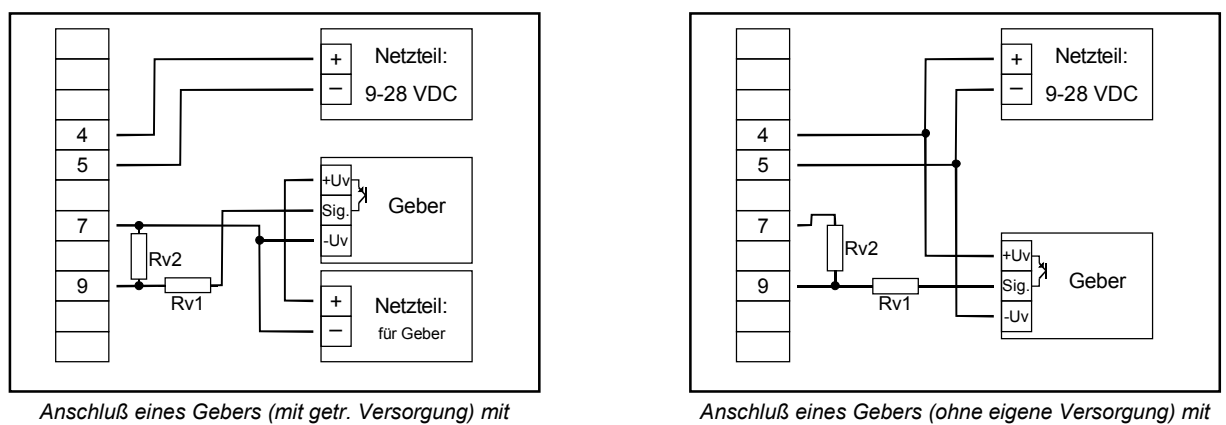

*PNP-Ausgang und externer Widerstandsbeschaltung PNP-Ausgang und externer Widerstandsbeschaltung Anschluflhinweis: Rv2 = 600Ω, Rv1 = 1.8kΩ (bei Geberversorgung =12V) bzw. 4.2kΩ (bei 24V), Ger‰tekonfiguration: Sens = TTL* (Rv1 dient zur Strombegrenzung und kann notfalls auch gebrückt werden. Er sollte jedoch den angegebenen Wert nicht überschreiten)

#### **3.3.7. Anschlufl eines Z‰hlsignals**

Wie bei der Frequenz- und Drehzahlmessung kann bei der Gerätekonfiguration zwischen 3 unterschiedlichen Eingangs-Signalarten ausgewählt werden.

Der Anschluß des Sensorsignals für Zählsignal erfolgt wie bei Frequenz- und Drehzahlmessung. Verwenden Sie bitte die entsprechende Anschlußskizze aus diesem Kapitel.

Es besteht die Möglichkeit den Zählerstand jederzeit durch Verbindung der Klemme 8 mit GND (z.B. Klemme 7) zurückzusetzen. Dies kann manuell (z.B. mit einem Taster) oder automatisch (mit einem Schaltausgang des Gerätes) erfolgen.

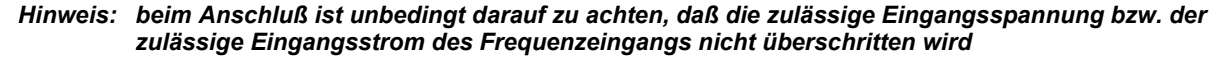

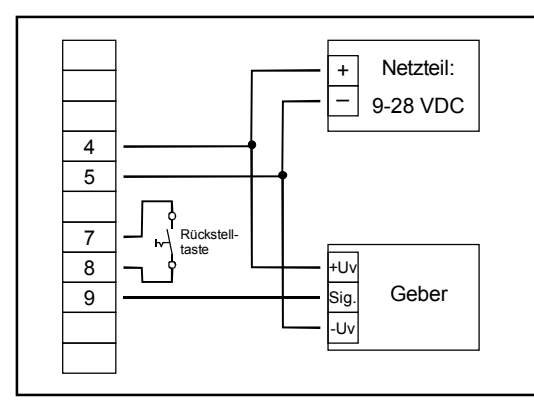

*manuelles R¸cksetzen mit externem Taster*

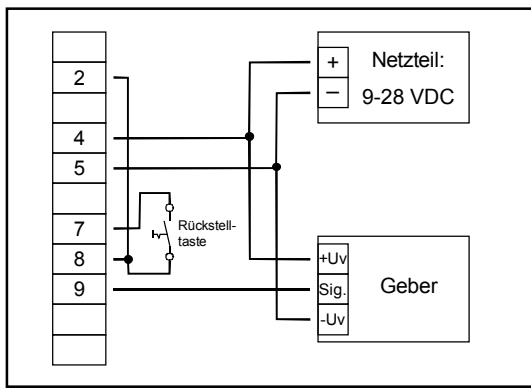

*automatisches R¸cksetzen mit Ausgang 2 und* zusätzliches manuelles Rücksetzen mit externem Taster *Konfigurationshinweis: Ausgang 2 mufl auf NPN gesetzt sein*

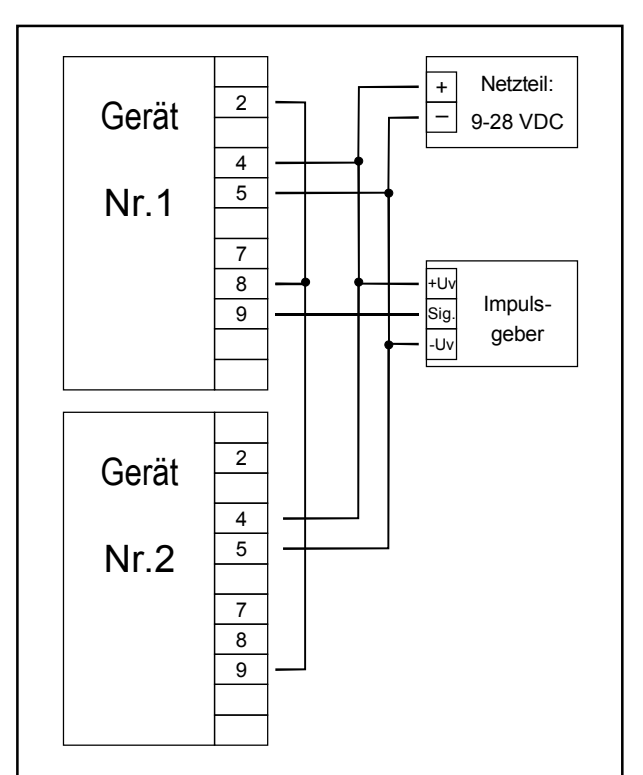

*GIA20EB kaskadierend*

*(Konfigurationshinweise für die GIA20EB:* Gerät 1 – Eingangssignal entsprechend Impulsgeber, *Ausgangsart von Ausgang 2 = NPN* Gerät 2 - Eingangssignal = Schaltkontakt

#### **3.4. Schaltausg‰nge anschlieflen**

*Hinweis: Um einen ungewollten oder falschen Schaltvorgang bei der Ger‰tekonfiguration zu vermeiden, empfehlen wir den Anschlufl der Schaltausg‰nge erst nach der Konfigura-* $$ 

Das Gerät besitzt 2 Schaltausgänge. Es kann in der Konfiguration des Gerätes zwischen 3 verschiedenen Schaltarten ausgewählt werden:

- Low-Side: "Masse-schaltender" NPN-Ausgang (open-collector) Der Schaltausgang wird im aktiven Zustand (Schaltausgang ein) gegen den Minus-Pol der Versorgungsspannung (Anschluß 3 bzw. 5) geschaltet.
- High-Side: "+Uv-schaltender" PNP-Ausgang (open-collector) Der Schaltausgang wird im aktiven Zustand (Schaltausgang ein) gegen den Plus-Pol der Versorgungsspannung (Anschluß 4) geschaltet.
- Push-Pull: Der Schaltausgang ist im inaktiven Zustand (Schaltausgang aus) gegen den Minus-Pol der Versorgungsspannung (Anschlufl 3 bzw. 5) geschaltet und wird im aktiven Zustand (Schaltausgang ein) gegen den Plus-Pol der Versorgung (Anschlufl 4) geschaltet.

Wird ein Ausgang als Alarmausgang konfiguriert, so ist der Ausgang im Ruhezustand (kein Alarm vorhanden) 'ein'. Bei vorhandener Alarmbedingung 'öffnet' der Ausgangstransistor bzw. wechselt der Push-Pull-Ausgang von +Uv nach -Uv.

Bitte beachten Sie, daß die maximal zulässige Spannung, sowie der maximale Schaltstrom der *Schaltausg‰nge nicht (auch nicht kurzzeitig) ¸berschritten werden darf. Besonders beim Schalten von induktiven Lasten (z.B. Relais, Spulen usw.) ist darauf zu achten, dafl die auftretenden Spannungsspitzen durch Schutzmaflnahmen begrenzt werden.*

*Beim Schalten von groflen kapazitiven Lasten ist es notwendig, den Einschaltstrom durch Vor*schalten eines Widerstandes bzw. einer Strombegrenzung auf die zulässige Stromstärke zu begrenzen. Gleiches gilt für Glühlampen, da diese auf Grund ihres niedrigen Kaltwiderstandes ebenfalls einen hohen Einschaltstrom haben können.

#### **3.4.1. Anschlufl bei Anschluflart Low-Side-Schalter (NPN-Ausgang, Masse schaltend)**

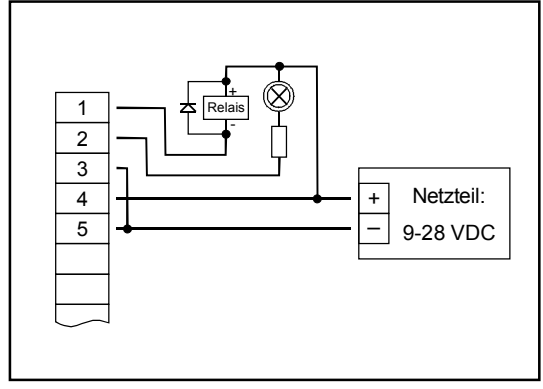

Anschluß von Verbrauchern (Relais und Glühlampe) *Anschluß von Verbrauchern (Relais und Glühlampe*)<br>bei gemeinsamer Versorgung

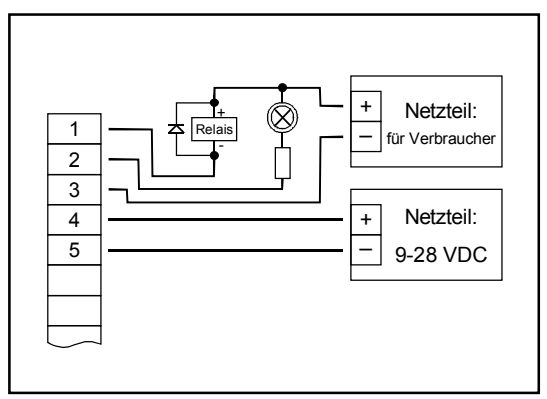

bei getrennter Versorgung der Verbraucher

#### **3.4.2. Anschlufl bei Anschluflart High-Side-Schalter (PNP-Ausgang, +Uv schaltend)**

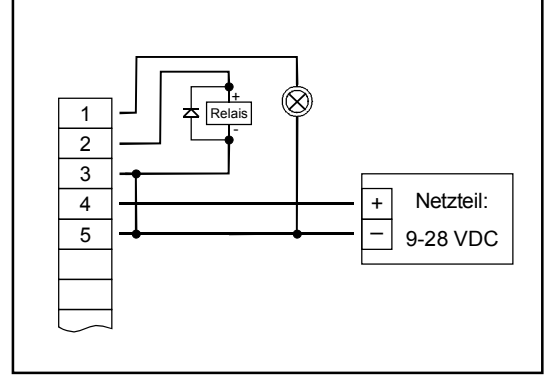

*Anschluflhinweise:*

Die Klemmen 3 und 5 sind im Gerät galvanisch verbunden. *Beim Schalten von größeren Strömen (> 50 mA)*, sollten Sie *den Minus-Anschlufl des Verbrauchers nicht an die Klemme 3 sondern direkt an die ñUv des Netzteiles anschlieflen.*

*Hierdurch werden mˆgliche Probleme durch Masseverschiebungen vermieden.*

**Anschluß von Verbrauchern (Relais und Glühlampe)** 

#### **3.4.3. Anschlufl bei Anschluflart Push-Pull-Ausgang**

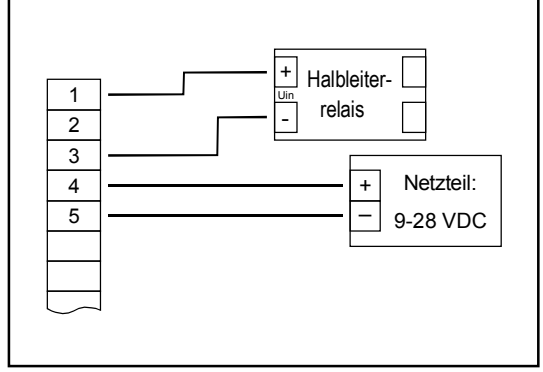

*Anschlufl eines Halbleiterrelais*

#### **3.5. Gemeinsamer Betrieb von mehreren Ger‰ten**

Die Ein- und Ausgänge des Gerätes sind nicht galvanisch getrennt. Werden mehrere Geräte miteinander verdrahtet ist daher darauf zu achten, daß keine unzulässigen Potentialverschiebungen auftreten.

Insbesondere sind folgende Punkte zu berücksichtigen:

- Werden mehrere Geräte mit einer gemeinsamen Versorgungsspannung versorgt, so ist es empfehlenswert die Meflgeber (Sensoren, Meflumformer) untereinander galvanisch zu trennen.
- Haben die Meßgeber untereinander eine galvanische Verbindung, so sollten die Geräte mit galvanisch getrennten Versorgungsspannungen betrieben werden. Bitte beachten Sie, daß die galvanische Verbindung der Meßgeber auch über das zu messende Medium entstehen kann (z.B. pH-Elektrode und Leitwertelektrode in einer Flüssigkeit).

# **4. Konfiguration des Ger‰tes**

Bitte beachten: Wird bei der Eingabe länger als 60 sec. keine Taste gedrückt, so wird die Konfiguration des Gerätes abgebrochen.

*Gegebenenfalls bereits get‰tigte Änderungen werden hierbei nicht gespeichert und gehen somit verloren!*

*Hinweis: Die Tasten 2 und 3 sind bei der Eingabe von Werten mit einer 'Roll-Funktion' ausgestattet. Wird die Taste kurz* gedrückt, erhöht (Taste 2) bzw. erniedrigt (Taste 3) sich der Anzeigewert jeweils um 1 Digit. Wird die Taste länger gedrückt (> 1s) beginnt der Wert auf- bzw. abwärts zu zählen, wobei die Geschwindig*keit nach kurzer Zeit erhˆht wird.* Die Einstellung ist ferner mit einer 'Überlauf-Funktion' ausgestattet. Wird bei der Einstellung der max. mögli*che Einstellwert erreicht, so wird zum min. mˆglichen Einstellwert gewechselt und umgekehrt.*

#### **4.1. Eingangssignal ausw‰hlen**

- Gerät in Betrieb nehmen und warten bis der Segmenttest beendet ist.
- Taste 2 für >2 Sekunden drücken (z.B. mit kleinem Schraubenzieher) In der Anzeige erscheint "InP" ('INPUT').
- Mit Taste 2 oder Taste 3 (mittlere bzw. rechte Taste) die gewünschte Meßart auswählen (siehe unten stehende Tabelle).

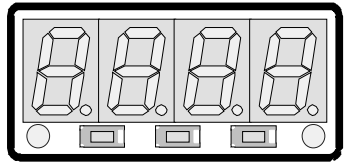

Taster 1 Taster 2 Taster 3

Mit Taste 1 gewählte Meßart bestätigen. In der Anzeige erscheint wieder "**InP**"

Abhängig von der gewählten Meßart müssen weitere Einstellungen im entsprechenden Kapitel gemacht werden.

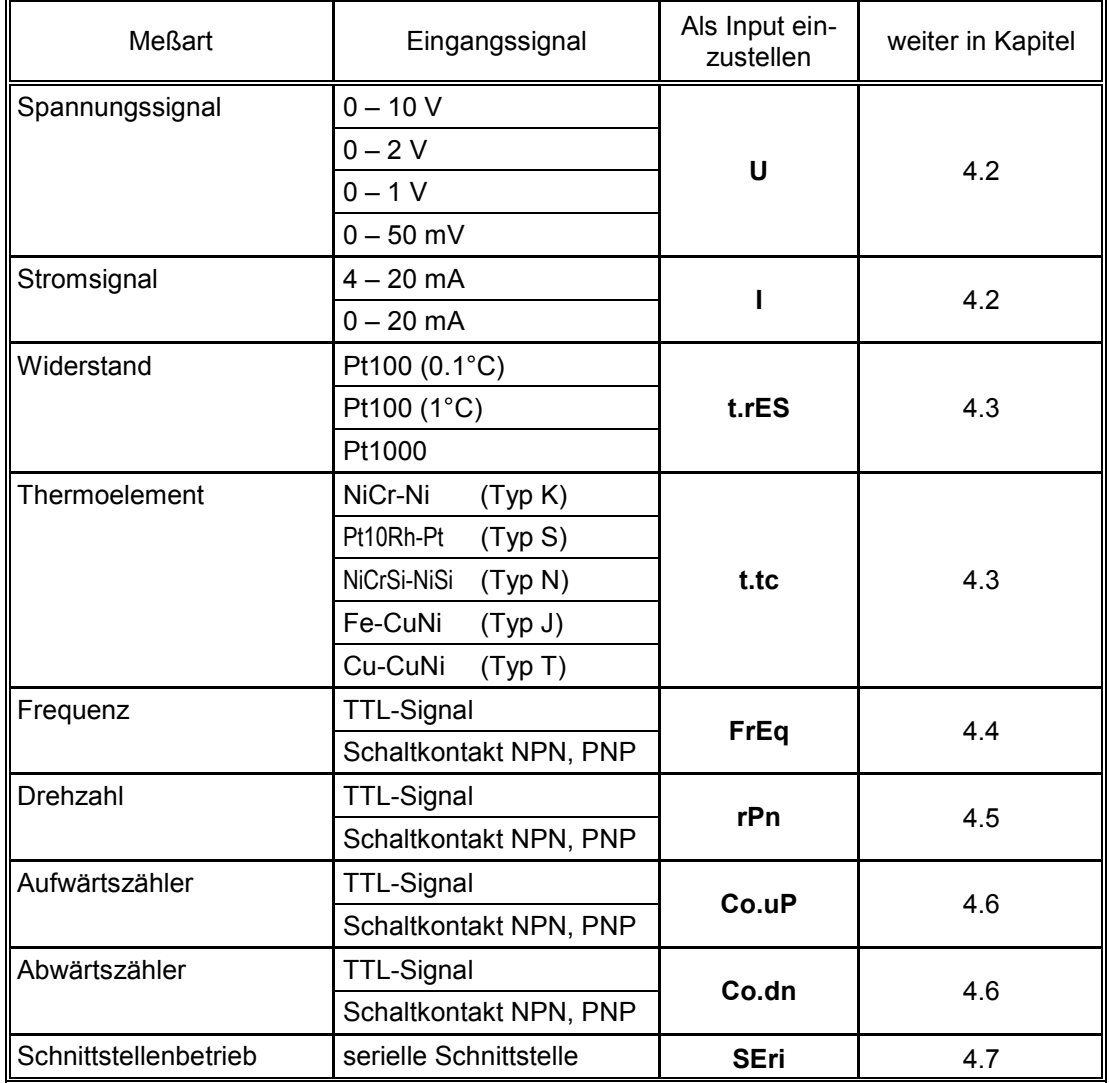

Bitte Beachten: Bei Veränderung der Einstellung für Meßart "InP", Eingangssignal "SEnS" und der Anzeigeeinheit "Unit" werden alle anderen Einstellungen auf Werkseinstellung zurückgesetzt. Alle anderen Konfigurationspunkte müssen daher neu eingestellt werden. Dies betrifft auch die gemachten Einstellungen für Offset und Steigungskorrektur *sowie die Einstellung der Schaltpunkte!*

#### **4.2. Spannungs- und Strommessung (0-50mV, 0-1V, 0-2V, 0-10V, 0-20mA, 4-20mA)**

Dieses Kapitel beschreibt die Konfiguration des Gerätes für Spannungs- und Stromsignale. Diese Anweisung setzt voraus, daß Sie, entsprechend der Anweisung unter Kapitel 4.1. als Meßart "U" oder ì**I**ì gew‰hlt haben. In der Anzeige mufl ì**InP**ì stehen.

- Taste 1 drücken. In der Anzeige erscheint nun "SEnS".
- Mit Taste 2 oder Taste 3 (mittlere bzw. rechte Taste) das gewünschte Eingangssignal auswählen.

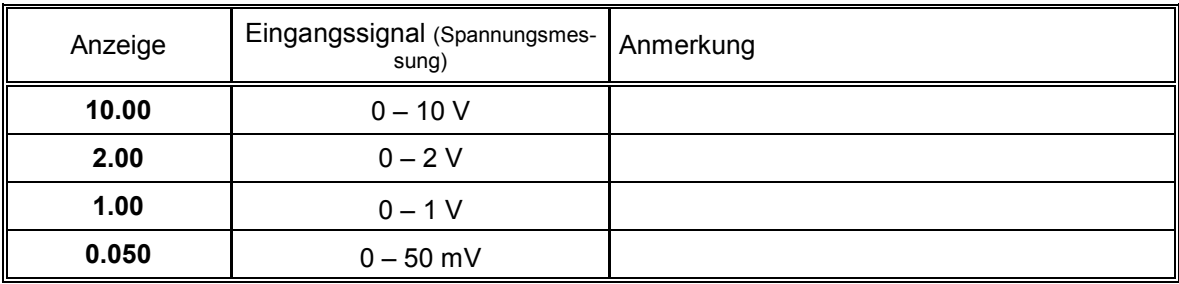

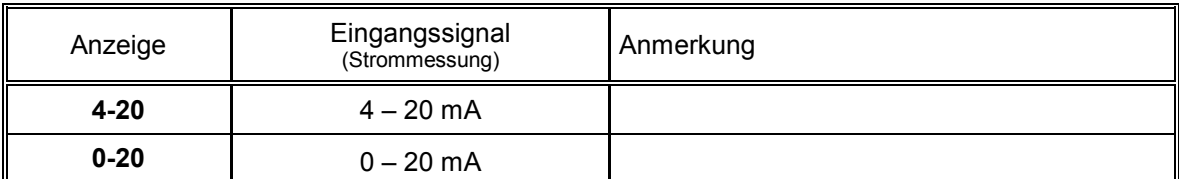

- Mit Taste 1 gewähltes Eingangssignal bestätigen. In der Anzeige erscheint wieder "**SEnS**".
- Taste 1 nochmals drücken, in der Anzeige erscheint "dP" (Dezimalpunkt).
- Mit den Tasten 2 und 3 die gewünschte Dezimalpunktposition auswählen.
- Mit Taste 1 Dezimalpunktposition bestätigen. In der Anzeige steht wieder "dP".
- Taste 1 nochmals drücken, in der Anzeige erscheint "**di.Lo**" (Display Low = Untere Anzeigebereichsgrenze).
- Geben Sie nun mit den Tasten 2 und 3 den Anzeigewert ein, den das Gerät bei einem Eingangssignal von 0mA, 4mA bzw. 0 Volt anzeigen soll.
- Den eingestellten Wert mit Taste 1 bestätigen. In der Anzeige steht wieder "**di.Lo**".
- Taste 1 nochmals drücken, in der Anzeige erscheint "di.Hi" (Display High = Obere Anzeigebereichsgrenze).
- Geben Sie nun mit den Tasten 2 und 3 den Anzeigewert ein, den das Gerät bei einem Eingangssignal von 20mA, 50mV, 1 Volt, 2 Volt bzw. 10 Volt anzeigen soll.
- Den eingestellten Wert mit Taste 1 bestätigen. In der Anzeige steht wieder "di.Hi".
- Taste 1 erneut drücken. In der Anzeige erscheint "Li" (Limit = Meßbereichsbegrenzung).
- Mit den Tasten 2 und 3 gewünschte Meßbereichsbegrenzung wählen.

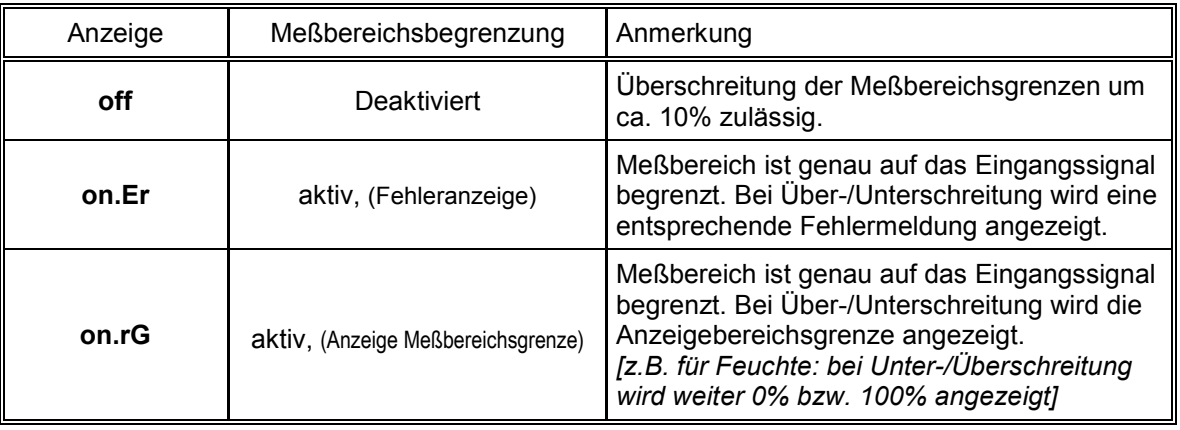

*Hinweis: Bei einer ‹berschreitung der Meflbereichsgrenzen von >10% wird unabh‰ngig von der Limit-Einstellung immer die entsprechende Fehlermeldung ("Err.1" bzw. "Err.2") angezeigt.* 

- Mit Taste 1 Auswahl bestätigen. In der Anzeige steht wieder "Li".
- Taste 1 nochmals betätigen. In der Anzeige erscheint "FiLt" (Filter = digitaler Filter).

Mit den Tasten 2 und 3 wird der gewünschte Filterwert [in sec.] eingestellt. Einstellbare Werte: 0.01 ... 2.00 sec.

*Erkl‰rung: bei dem digitalen Filter handelt es sich um die digitale Nachbildung eines Tiefpaflfilters.*

*Anwendungshinweis: bei Eingangssignal 0-50mV wird empfohlen einen Filterwert von min. 0.2 zu w‰hlen.*

Mit Taste 1 bestätigen, in der Anzeige steht wieder "FiLt".

Damit ist die Anpassung des Gerätes an Ihre Signalquelle abgeschlossen. Sie müssen jetzt noch die Ausgänge des Gerätes konfigurieren.

Bei nochmaligem Drücken von Taste 1 erscheint in der Anzeige "outP". (Output) Es folgt nun die Konfiguration des Ausganges - folgen Sie hierzu den Anweisungen in Kapitel 4.8.

#### **4.3. Temperaturmessung (Pt100, Pt1000 und Thermoelemente Typ J, K, N, S oder T)**

Dieses Kapitel beschreibt die Konfiguration des Gerätes für Temperaturmessung mit Platin-Temperatursensoren oder Thermoelemente. Diese Anweisung setzt voraus, daß Sie, entsprechend der Anweisung unter Kapitel 4.1. als Meßart "t.res" oder "t.tc" gewählt haben. In der Anzeige muß "InP" stehen.

- Taste 1 drücken. In der Anzeige erscheint nun "SEnS".
- Mit Taste 2 oder Taste 3 (mittlere bzw. rechte Taste) das gewünschte Eingangssignal auswählen.

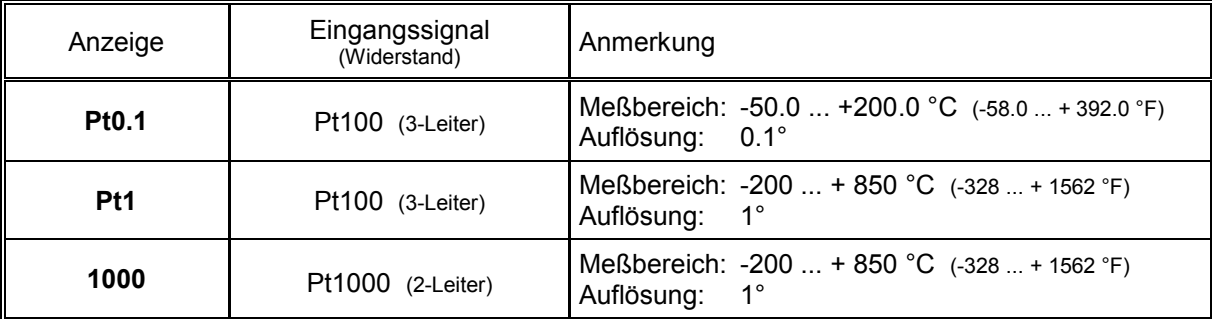

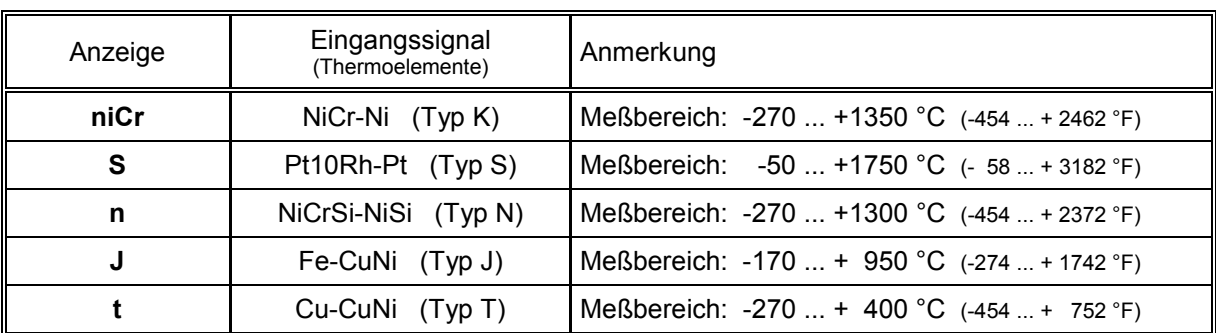

- Mit Taste 1 gewähltes Eingangssignal bestätigen. In der Anzeige erscheint wieder "**SEnS**".
- Taste 1 nochmals drücken, in der Anzeige erscheint "Unit" (Anzeigeeinheit).
- Mit den Tasten 2 und 3 kann ausgew‰hlt werden, ob die Temperatur in **°C** oder **°F** angezeigt werden soll.
- Mit Taste 1 die gewählte Meßeinheit bestätigen. In der Anzeige steht wieder "Unit".
- Taste 1 nochmals betätigen. In der Anzeige erscheint "FiLt" (Filter = digitaler Filter).
- Mit den Tasten 2 und 3 wird der gewünschte Filterwert [in sec.] eingestellt. Einstellbare Werte: 0.01 ... 2.00 sec.

*Erkl‰rung: bei dem digitalen Filter handelt es sich um die digitale Nachbildung eines Tiefpaflfilters.*

Mit Taste 1 bestätigen, in der Anzeige steht wieder "FiLt".

Damit ist die Anpassung des Gerätes an Ihre Signalquelle abgeschlossen. Sie müssen jetzt noch die Ausgänge des Gerätes konfigurieren.

Bei nochmaligem Drücken von Taste 1 erscheint in der Anzeige "outP". (Output) Es folgt nun die Konfiguration des Ausganges - folgen Sie hierzu den Anweisungen in Kapitel 4.8.

Für die Einstellung von Offset- und Steigungskorrektur lesen Sie bitte Kapitel 6.

#### **4.4. Frequenzmessung (TTL, Schaltkontakt)**

Dieses Kapitel beschreibt die Konfiguration des Gerätes für Frequenzmessung. Diese Anweisung setzt voraus, daß Sie, entsprechend der Anweisung unter Kapitel 4.1. als Meßart "FrEq" gewählt haben. In der Anzeige muß "InP" stehen.

- Taste 1 drücken. In der Anzeige erscheint nun "SEnS".
- Mit Taste 2 oder Taste 3 (mittlere bzw. rechte Taste) das gewünschte Eingangssignal auswählen.

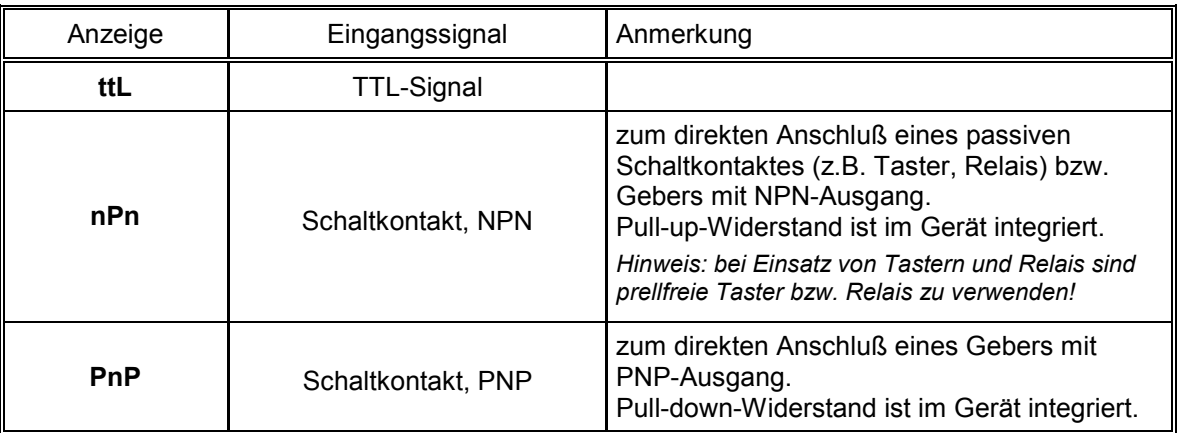

Hinweis: Bitte beachten Sie die Hinweise für den Anschluß eines Frequenzgebers (siehe 3.3.6) Bei Anschluß von Schaltkontakt-Gebern mit erhöhten Frequenzbereich (= mit externer Beschaltung) ist *entsprechend der Anschluflbeschreibung das Eingangssignal TTL auszuw‰hlen.*

- Mit Taste 1 gewähltes Eingangssignal bestätigen. In der Anzeige erscheint wieder "**SEnS**".
- Taste 1 nochmals drücken, in der Anzeige erscheint "Fr.Lo" (Frequenz Low = Untere Meßfrequenzgrenze).
- Geben Sie nun mit den Tasten 2 und 3 den minimal bei der Messung auftretenden Frequenzwert ein.
- Den eingestellten Wert mit Taste 1 bestätigen. In der Anzeige steht wieder "Fr.Lo".
- Taste 1 nochmals drücken, in der Anzeige erscheint "Fr.Hi" (Frequenz High = obere Meßfrequenzgrenze).
- Geben Sie nun mit den Tasten 2 und 3 den maximal bei der Messung auftretenden Frequenzwert ein.
- Den eingestellten Wert mit Taste 1 bestätigen. In der Anzeige steht wieder "Fr.Hi".
- Taste 1 nochmals drücken, in der Anzeige erscheint "dP" (Dezimalpunkt).
- Mit den Tasten 2 und 3 die gewünschte Dezimalpunktposition auswählen.
- Mit Taste 1 Dezimalpunktposition bestätigen. In der Anzeige steht wieder "dP".
- Taste 1 nochmals drücken, in der Anzeige erscheint "di.Lo" (Display Low = Untere Anzeigebereichsgrenze).
- Geben Sie nun mit den Tasten 2 und 3 den Anzeigewert ein, den das Gerät bei der unteren Meßfrequenzgrenze (Einstellung von fr.Lo) anzeigen soll.
- Den eingestellten Wert mit Taste 1 bestätigen. In der Anzeige steht wieder "di.Lo".
- Taste 1 nochmals drücken, in der Anzeige erscheint "di.Hi" (Display High = Obere Anzeigebereichsgrenze).
- Geben Sie nun mit den Tasten 2 und 3 den Anzeigewert ein, den das Gerät bei der oberen Meßfrequenzgrenze (Einstellung von fr.Hi) anzeigen soll.
- Den eingestellten Wert mit Taste 1 bestätigen. In der Anzeige steht wieder "di.Hi".
- Taste 1 erneut drücken. In der Anzeige erscheint "Li" (Limit = Meßbereichsbegrenzung).
- Mit den Tasten 2 und 3 gewünschte Meßbereichsbegrenzung wählen.

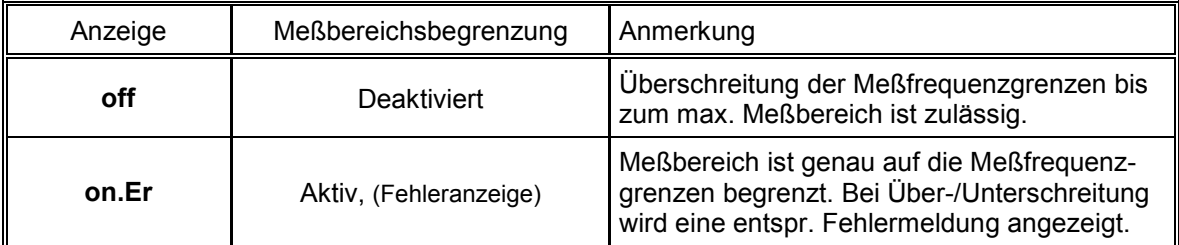

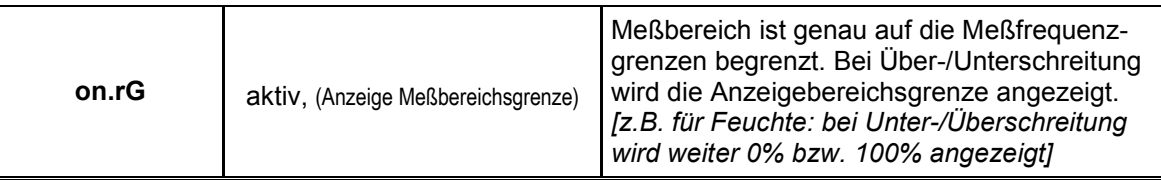

Hinweis: Bei einer Überschreitung der max. Meßbereichsgrenzen (10kHz) wird unabhängig von der Limit-*Einstellung immer die entsprechende Fehlermeldung ("Err.1") angezeigt.* 

- Mit Taste 1 Auswahl bestätigen. In der Anzeige steht wieder "Li".
- Taste 1 nochmals betätigen. In der Anzeige erscheint "FiLt" (Filter = digitaler Filter).
- Mit den Tasten 2 und 3 wird der gewünschte Filterwert [in sec.] eingestellt. Einstellbare Werte: 0.01 ... 2.00 sec.

*Erkl‰rung: bei dem digitalen Filter handelt es sich um die digitale Nachbildung eines Tiefpaflfilters.*

Mit Taste 1 bestätigen, in der Anzeige steht wieder "FiLt".

Damit ist die Anpassung des Gerätes an Ihre Signalquelle abgeschlossen. Sie müssen jetzt noch die Ausgänge des Gerätes konfigurieren.

Bei nochmaligem Drücken von Taste 1 erscheint in der Anzeige "outP". (Output) Es folgt nun die Konfiguration des Ausganges - folgen Sie hierzu den Anweisungen in Kapitel 4.8.

#### **4.5. Drehzahlmessung (TTL, Schaltkontakt)**

Dieses Kapitel beschreibt die Konfiguration des Gerätes für Drehzahlmessung. Diese Anweisung setzt voraus, daß Sie, entsprechend der Anweisung unter Kapitel 4.1. als Meßart "rPn" gewählt haben. In der Anzeige muß "InP" stehen.

- Taste 1 drücken. In der Anzeige erscheint nun "SEnS".
- Mit Taste 2 oder Taste 3 (mittlere bzw. rechte Taste) das gewünschte Eingangssignal auswählen.

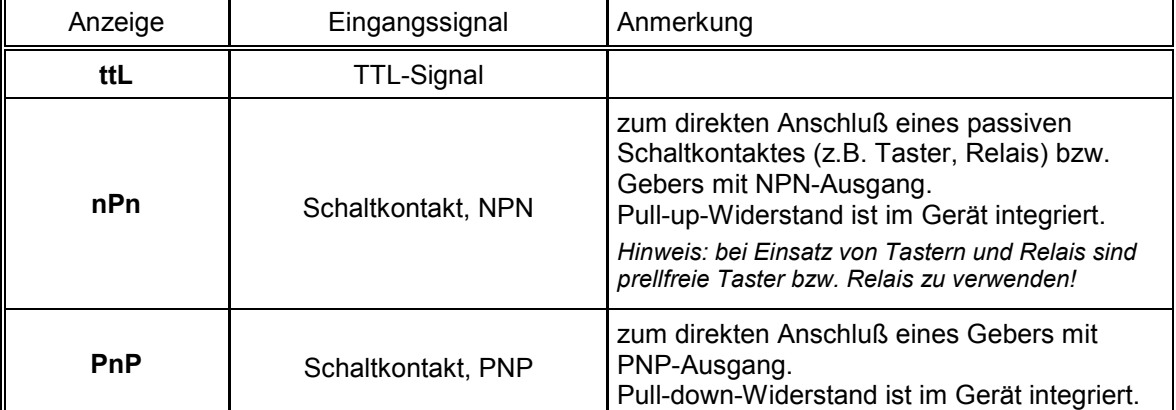

Hinweis: Bitte beachten Sie die Hinweise für den Anschluß eines Frequenzgebers (siehe 3.3.6) *Bei Anschlufl von Schaltkontakt-Gebern mit erhˆhten Frequenzbereich (= mit externer Beschaltung) ist entsprechend der Anschluflbeschreibung das Eingangssignal TTL auszuw‰hlen.*

- Mit Taste 1 gewähltes Eingangssignal bestätigen. In der Anzeige erscheint wieder "**SEnS**".
- Taste 1 nochmals drücken, in der Anzeige erscheint "diu" (Divisor = Vorteiler).
- Geben Sie nun mit den Tasten 2 und 3 den gewünschten Vorteiler ein. *Der Vorteiler ist auf die Anzahl der Impulse, die Ihr Geber pro Umdrehung liefert, einzustellen.*
- Den eingestellten Wert mit Taste 1 bestätigen. In der Anzeige steht wieder "diu".
- Taste 1 nochmals drücken, in der Anzeige erscheint "dP" (Dezimalpunkt).
- Geben Sie nun mit den Tasten 2 und 3 die gewünschte Position des Dezimalpunktes ein.

Mit der Position des Dezimalpunktes kann die Auflösung der Drehzahlmessung beeinflußt werden. Je weiter der Dezimalpunkt nach links verschoben wird, desto feiner ist die Auflösung. Beachten Sie je*doch, dafl hierdurch auch die max. darstellbare Drehzahl reduziert wird. Beispiel: Ihr Motor l‰uft derzeit mit ca. 50 Umdrehungen/min.*

Bei keinem Dezimalpunkt ist die mögliche Anzeige 49 - 50 - 51, der max. Anzeigewert ist 9999 U/min. Bei Dezimalpunkt --.-- ist die Anzeige 49.99 – 50.00 – 50.01, der max. Anzeigewert beträgt 99.99 U/min. Den eingestellten Wert mit Taste 1 bestätigen. In der Anzeige steht wieder "dP".

Damit ist die Anpassung des Gerätes an Ihre Signalquelle abgeschlossen. Sie müssen jetzt noch die Ausgänge des Gerätes konfigurieren.

Bei nochmaligem Drücken von Taste 1 erscheint in der Anzeige "outP". (Output) Es folgt nun die Konfiguration des Ausganges - folgen Sie hierzu den Anweisungen in Kapitel 4.8.

#### **4.6. Auf-/Abw‰rtsz‰hler (TTL, Schaltkontakt)**

*Der Aufw‰rtsz‰hler beginnt bei 0 und z‰hlt entsprechend seiner Einstellung nach oben.* Beim Abwärtszähler wird mit dem Zählvorgang bei der eingestellten oberen Anzeigebereichsgrenze begon*nen und entsprechend der Einstellung nach unten gez‰hlt.*

Der Zählerstand kann jederzeit durch Verbinden der Klemme 8 mit GND (z.B. Klemme 7) zurückgesetzt *werden. Der Z‰hlvorgang beginnt dann wieder von vorne sobald die Verbindung wieder aufgehoben wird.*

*Besonderheit: Der aktuelle Z‰hlerstand bleibt bei Stromausfall erhalten. Nach Neustart z‰hlt das Ger‰t ab dem letzten Z‰hlerstand weiter.*

Dieses Kapitel beschreibt die Konfiguration des Gerätes für Zählfunktion.

Diese Anweisung setzt voraus, daß Sie, entsprechend der Anweisung unter Kapitel 4.1. als Meßart "Co.up" bzw. "Co.dn" gewählt haben. In der Anzeige muß "InP" stehen.

- Taste 1 drücken. In der Anzeige erscheint nun "SEnS".
- Mit Taste 2 oder Taste 3 (mittlere bzw. rechte Taste) das gewünschte Eingangssignal auswählen.

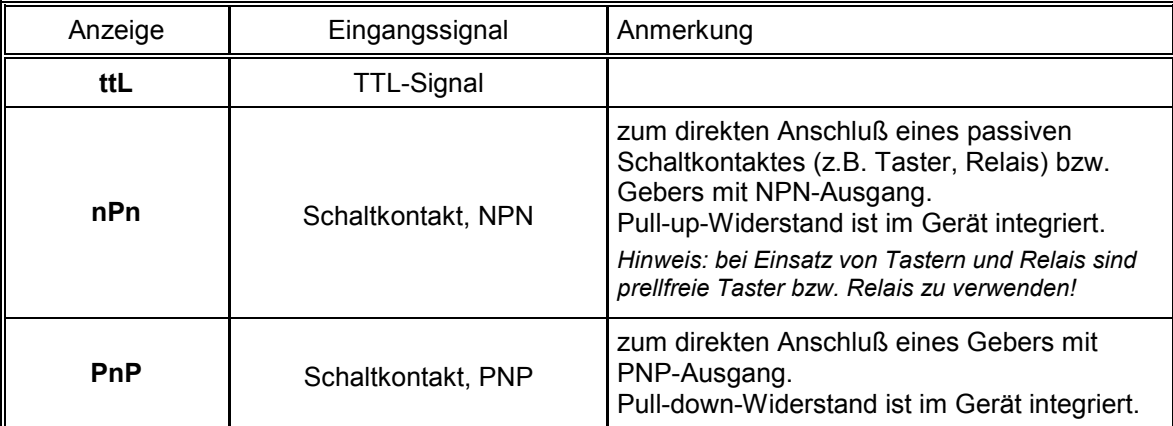

Hinweis: Bitte beachten Sie die Hinweise für den Anschluß eines Frequenzgebers (siehe 3.3.7) Bei Anschluß von Schaltkontakt-Gebern mit erhöhten Frequenzbereich (= mit externer Beschaltung) ist *entsprechend der Anschluflbeschreibung das Eingangssignal TTL auszuw‰hlen.*

- Mit Taste 1 gewähltes Eingangssignal bestätigen. In der Anzeige erscheint wieder "**SEnS**".
- Taste 1 drücken. In der Anzeige erscheint nun "EdGE" (Signalflanke).
- Mit Taste 2 oder Taste 3 (mittlere bzw. rechte Taste) die gewünschte Signalflanke auswählen.

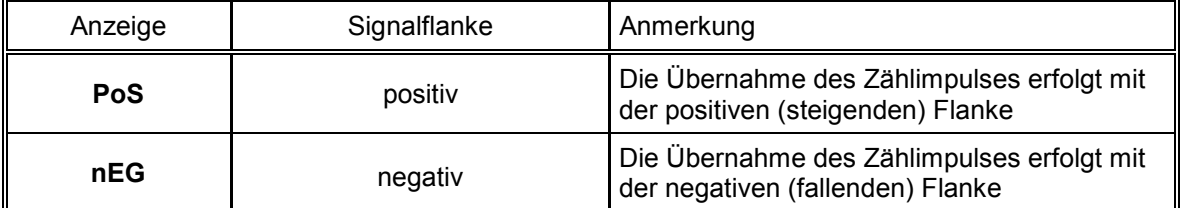

- Mit Taste 1 gewählte Signalflanke bestätigen. In der Anzeige erscheint wieder "EdGE".
- Taste 1 nochmals drücken, in der Anzeige erscheint "diu" (Divisor = Vorteiler).

Geben Sie nun mit den Tasten 2 und 3 den gewünschten Vorteiler ein.

*Die am Eingang des Ger‰tes ankommenden Impulse werden durch den Vorteiler geteilt, bevor sie zur* Auswertung an das Gerät gelangen.

Hierdurch ist z.B. eine einfache Anpassung des Gerätes an einen Durchflußgeber oder eine Vorskalierung für große Zählerwerte möglich.

*Beispiel 1: Ihr Durchfluflgeber liefert 165 Impulse je Liter. Durch die Eingabe eines Vorteilerwertes von 165 gelangt jeder 165-igste Impuls (somit 1 Impuls je Liter) zur Weiterverarbeitung.*

*Beispiel 2: Ihr Impulsgeber liefert w‰hrend des Meflvorgangs insgesamt ca. 5 000 000 Impulse. (Dies ¸berschreitet jedoch den Meflbereich des Ger‰tes!)*

*Durch die Eingabe eines Vorteilers von 1000 gelangt jeder tausendste Impulse zur Weiterverarbeitung ñ* mit somit 5000 Werten ist der Meßbereich des Gerätes noch nicht überschritten.

- Den eingestellten Wert mit Taste 1 bestätigen. In der Anzeige steht wieder "diu".
- Taste 1 nochmals drücken, in der Anzeige erscheint "Co.Hi" (Counter High = Obere Zählbereichsgrenze).
- Geben Sie nun mit den Tasten 2 und 3 die max. Impulszahl (nach Vorteiler) für den Zählvorgang ein.

*Beispiel: Ihr Durchfluflgeber liefert 1800 Impulse je Liter, Sie haben als Vorteiler 100 eingestellt und Sie erwarten w‰hrend der Messung einen max. Durchflufl von 300 Liter. Durch die Eingabe eines Vorteilerwertes von 100 erhalten Sie 18 Impulse je Liter. Bei der max. Durchfluflmenge von 300 Liter ergibt sich eine max. Impulszahl von 18 \* 300 = 5400.*

- Den eingestellten Wert mit Taste 1 bestätigen. In der Anzeige steht wieder "Co.Hi".
- Taste 1 nochmals drücken, in der Anzeige erscheint "dP" (Dezimalpunkt).
- Mit den Tasten 2 und 3 die gewünschte Dezimalpunktposition für die Anzeige auswählen.
- Mit Taste 1 Dezimalpunktposition bestätigen. In der Anzeige steht wieder "dP".
- Taste 1 nochmals drücken, in der Anzeige erscheint "di.Hi" (Display High = Obere Anzeigebereichsgrenze).
- Geben Sie nun mit den Tasten 2 und 3 den Anzeigewert ein, den das Gerät bei der max. Impulszahl (Einstellung von co.Hi) anzeigen soll.

*Beispiel: Ihr Durchfluflgeber liefert 1800 Impulse je Liter und Sie erwarten w‰hrend der Messung einen max. Durchflufl von 300 Liter. Sie haben als Vorteiler 100 und als Z‰hlbereichsgrenze 5400 eingestellt.* Die Anzeige soll in einer Auflösung von 0.1 Liter erfolgen: *Es ist somit der Dezimalpunkt auf die Position ---.- zu stellen und als Anzeigegrenze 300.0 einzustellen.*

- Den eingestellten Wert mit Taste 1 bestätigen. In der Anzeige steht wieder "di.Hi".
- Taste 1 erneut drücken. In der Anzeige erscheint "Li" (Limit = Meßbereichsbegrenzung).
- Mit den Tasten 2 und 3 gewünschte Meßbereichsbegrenzung (Zählbereichsbegrenzung) wählen.

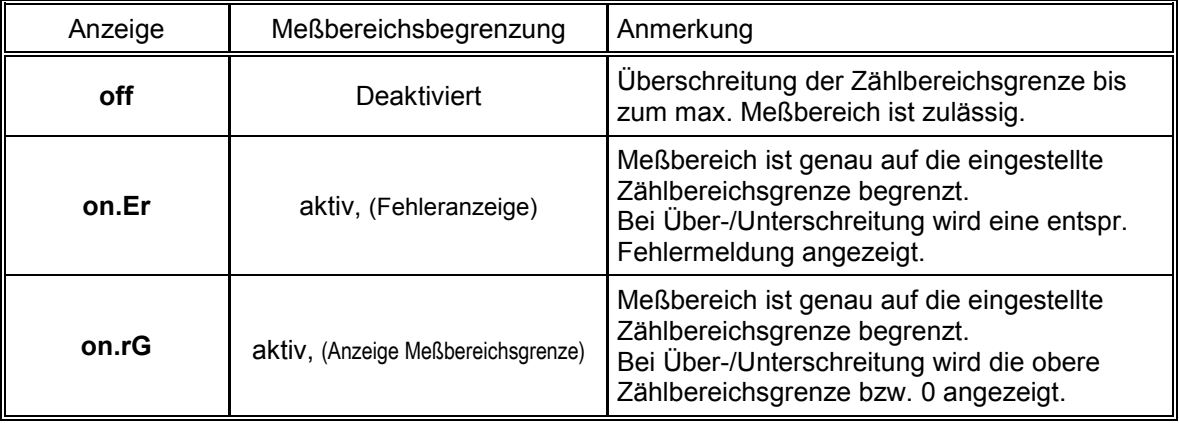

*Hinweis: Die untere Z‰hlbereichsgrenze (bei Abw‰rtsz‰hler) ist fest auf 0 gesetzt.*

Mit Taste 1 Auswahl bestätigen. In der Anzeige steht wieder "Li".

Damit ist die Anpassung des Gerätes an Ihre Signalquelle abgeschlossen. Sie müssen jetzt noch die Ausgänge des Gerätes konfigurieren.

Bei nochmaligem Drücken von Taste 1 erscheint in der Anzeige "outP". (Output) Es folgt nun die Konfiguration des Ausganges - folgen Sie hierzu den Anweisungen in Kapitel 4.8.

#### **4.7. Schnittstellenbetrieb**

*Im Betriebsmodus "Schnittstellenbetrieb" führt das Gerät keine selbständige Messung durch.* Der Anzeigewert des Gerätes wird dem Gerät über die Schnittstelle gesendet. Die Reglerfunktion bzw. Alarmüberwachung des Anzeigewertes steht weiterhin zu Verfügung.

*Die <b>EASYBUS-Adresse des Gerätes für die Kommunikation kann am Gerät oder mit einer EASYBUS-Software (z.B. EbxKonfig) eingestellt werden. Bitte beachten Sie, dafl bei einer Systeminitialisierung in einem* **EASYBUS***-System die Ger‰teadresse automatisch neu zugewiesen wird.*

Dieses Kapitel beschreibt die Konfiguration des Gerätes als **EASYBus-**Anzeige. Diese Anweisung setzt voraus, daß Sie, entsprechend der Anweisung unter Kapitel 4.1. als Meßart "SEri" gewählt haben. In der Anzeige muß "InP" stehen.

- Taste 1 nochmals drücken, in der Anzeige erscheint "Adr<sup>"</sup> (Adresse).
- Mit den Tasten 2 und 3 die gewünschte Geräteadresse [0 ... 239] auswählen.
- Mit Taste 1 Geräteadresse bestätigen. In der Anzeige steht wieder "Adr".

Eine weitere Anpassung des Gerätes ist nicht erforderlich. Sie müssen jetzt noch die Ausgänge des Gerätes konfigurieren.

Bei nochmaligem Drücken von Taste 1 erscheint in der Anzeige "outP". (Output) Es folgt nun die Konfiguration des Ausganges - folgen Sie hierzu den Anweisungen in Kapitel 4.8.

#### **4.8. Ausgangsfunktion ausw‰hlen**

- Nach der Konfiguration des Einganges (Kapitel  $4.2 4.7$ ) ist nun die Ausgangsfunktion auszuwählen. In der Anzeige steht nun "outP". (Output)
- Mit Taste 2 oder Taste 3 (mittlere bzw. rechte Taste) die gewünschte Ausgangsfunktion auswählen.

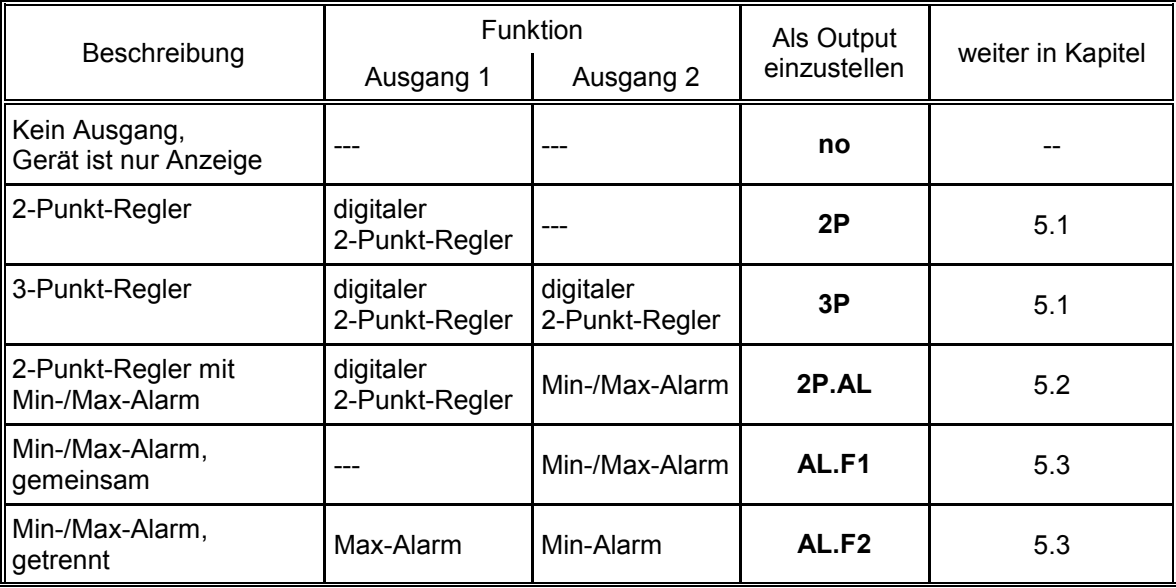

- Mit Taste 1 gewählte Ausgangsfunktion bestätigen. In der Anzeige erscheint wieder "outP"

Die folgend beschriebenen Einstellungen sind abhängig von der gewählten Ausgangsfunktion. *Bei der Einstellung kann es deshalb vorkommen, dafl bei der von Ihnen gew‰hlten Ausgangsfunktion ein oder mehrere Punkte nicht vorhanden sind.*

- Taste 1 nochmals drücken, in der Anzeige erscheint "1.dEL" (Verzögerung von Ausgang 1).
- Mit den Tasten 2 und 3 den gewünschten Wert der Schaltverzögerung für Ausgang 1 einstellen. Bemerkung: Der eingestellte Wert [0.01 ... 2.00] entspricht der Schaltverzögerung in Sekunden.
- Mit Taste 1 eingestellte Schaltverzögerung bestätigen. In der Anzeige steht wieder "1.dEL".
- Taste 1 nochmals drücken, in der Anzeige erscheint "1.out" (Ausgangsart von Ausgang 1).
- Mit Taste 2 oder Taste 3 (mittlere bzw. rechte Taste) die gewünschte Ausgangsart auswählen.

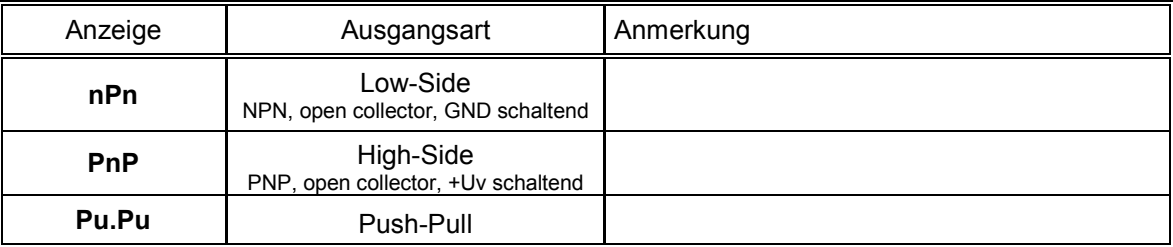

Den eingestellten Wert mit Taste 1 bestätigen. In der Anzeige steht wieder "1.out".

Taste 1 nochmals drücken, in der Anzeige erscheint "**1.Err**" (Vorzugslage von Ausgang 1).

Mit Taste 2 oder Taste 3 (mittlere bzw. rechte Taste) den gewünschten Ausgangszustand im Fehlerfall auswählen.

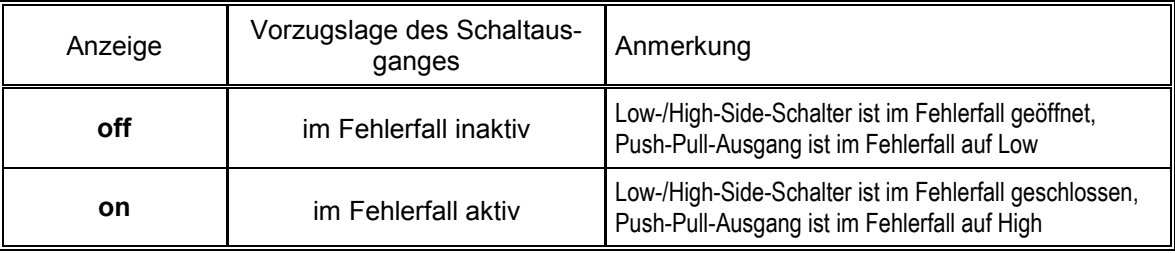

- Den eingestellten Zustand mit Taste 1 bestätigen. In der Anzeige steht wieder "1.Err<sup>"</sup>.
- Bei Ausführung 3-Punkt-Regler erfolgt nun analog zur Einstellung von Ausgang 1 die Einstellung für den Ausgang 2. Die angezeigten Menüpunkte sind: ì**2.dEL**ì (Verzˆgerung Ausgang 2), ì**2.out**ì (Ausgangsart Ausgang 2), ì**2.Err**ì (Vorzugslage Ausgang 2).
- Taste 1 nochmals drücken (erfolgt nur bei Ausgangsausführung mit Min-/Max-Alarm), in der Anzeige erscheint "A.out" (Ausgangsart des Alarmausganges).
- Mit Taste 2 oder Taste 3 (mittlere bzw. rechte Taste) die gewünschte Ausgangsart auswählen.

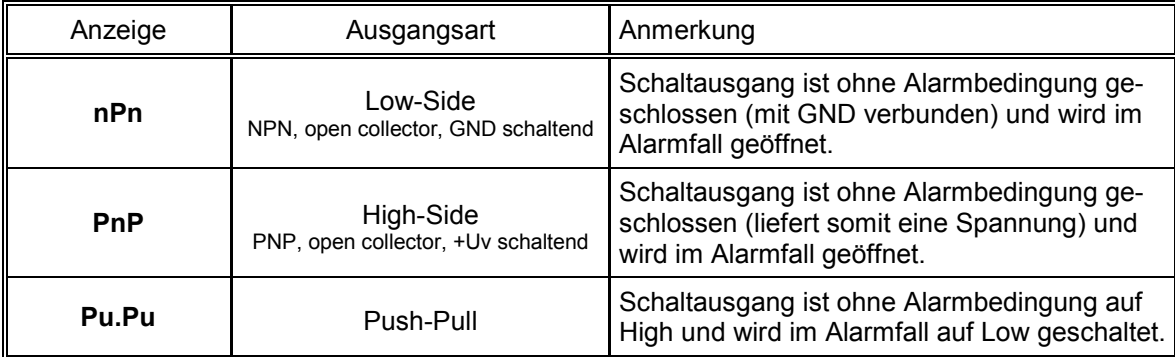

**Bitte beachten: Die Schaltausgänge sind als Alarmausgang invertiert!** *Das heiflt, solange keine Alarmbedingung vorliegt ist der Schaltausgang aktiv. Tritt eine Alarmbedingung auf so wird der Schaltausgang inaktiv*

Bemerkung: Bei der Ausgangsfunktion "Min-/Max-Alarm, getrennt" gilt die Einstellung der Ausgangsart für beide Alarmausgänge.

Den eingestellten Wert mit Taste 1 bestätigen. In der Anzeige steht wieder "A.out".

Abhängig von der gewählten Ausgangsfunktion erfolgt nun noch die Einstellung der Schalt- bzw. Alarmpunkte. Hierzu müssen weitere Einstellungen entsprechend dem Kapitel "Schaltpunkte bzw. Alarmgrenzen einstellen" gemacht werden.

Hinweis: Die Einstellung der Schalt- und Alarmpunkte kann zu einem späteren Zeitpunkt in einem gesonderten Menü nachgeholt werden. (siehe Kapitel 5)

## **5. Schaltpunkte bzw. Alarmgrenzen einstellen**

Bitte beachten: Wird bei der Eingabe länger als 60 sec. keine Taste gedrückt, so wird die Schaltpunkteinstellung des Gerätes abgebrochen.

*Gegebenenfalls gemachte Änderungen werden hierbei nicht gespeichert und gehen somit verloren!*

Bitte beachten: Bei Veränderung der Konfigurations-Einstellung für "InP", "SEnS" bzw. "Unit" werden bereits getätigte Einstellungen für Schaltpunkte bzw. Alarmgrenzen zurückgesetzt!

*Hinweis: Die Tasten 2 und 3 sind bei der Eingabe von Werten mit einer 'Roll-Funktion' ausgestattet. Wird die Taste kurz* gedrückt, erhöht (Taste 2) bzw. erniedrigt (Taste 3) sich der Anzeigewert jeweils um 1 Digit. Wird die Taste länger gedrückt (> 1s) beginnt der Wert auf- bzw. abwärts zu zählen, wobei die Geschwindig*keit nach kurzer Zeit erhˆht wird.* Die Einstellung ist ferner mit einer 'Überlauf-Funktion' ausgestattet. Wird bei der Einstellung der max. mögli*che Einstellwert erreicht, so wird zum min. mˆglichen Einstellwert gewechselt und umgekehrt.*

- Der Aufruf des Menüs für die Einstellung der Schalt-/Alarmpunkte erfolgt durch Drücken auf Taste 1 für >2 Sekunden.
- Abhängig von der in der Konfiguration unter "Output" gewählten Einstellung erfolgt eine unterschiedliche Anzeige. Wechseln Sie hierzu in das entsprechend Kapitel.

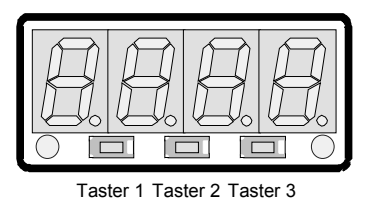

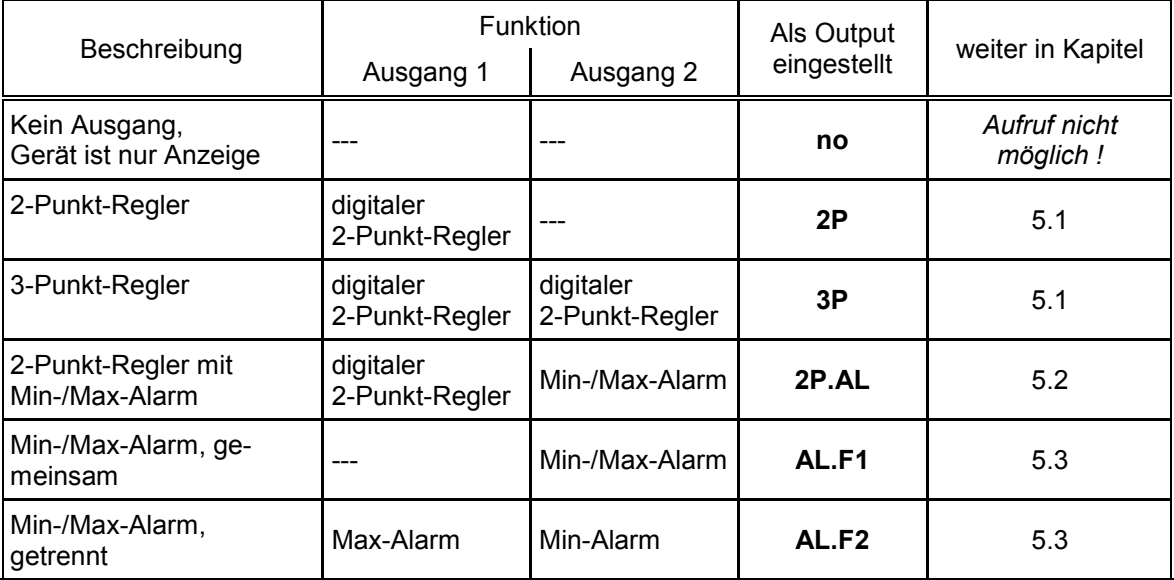

#### **5.1. 2-Punkt-Regler, 3-Punkt-Regler**

Dieses Kapitel beschreibt die Einstellung der Schaltpunkte bei Verwendung des Gerätes als 2-Punkt- bzw. 3-Punkt-Reglers.

Diese Anweisung setzt voraus, dafl Sie, entsprechend der Anweisung unter Kapitel 4.8, die Ausgangsfunktion "2P" oder "3P" gewählt haben.

- Taste 1 drücken *(sofern nicht schon geschehen)*. In der Anzeige erscheint nun "1.on". (Einschaltpunkt von Ausgang 1)
- Mit den Tasten 2 und 3 den gewünschten Wert einstellen, bei dem der Ausgang 1 einschalten soll.
- Mit Taste 1 eingestellten Schaltpunkt bestätigen. In der Anzeige steht wieder "1.on".
- Taste 1 drücken. In der Anzeige erscheint nun "1.off". (Ausschaltpunkt von Ausgang 1)
- Mit den Tasten 2 und 3 den gewünschten Wert einstellen, bei dem der Ausgang 1 ausschalten soll.
- Mit Taste 1 eingestellten Schaltpunkt bestätigen. In der Anzeige steht wieder "1.off".

Beispiel: Sie haben eine Heizplatte und möchten diese auf eine Temperatur von 120°C, mit einer Hystere*se von +2°C regeln.* Hierfür ist für den Einschaltpunkt "1.on" = 120°C und den Ausschaltpunkt "1.off" = 122°C einzu*stellen. => Bei einer Temperatur von 120°C oder darunter schaltet das Ger‰t ein, bei 122°C oder* darüber schaltet es aus.

Bemerkung: Je nach Trägheit Ihrer Heizplatte ist ein Überschwingen der Temperatur möglich.

Wenn Sie als Ausgangsverhalten '2-Punkt-Regler' gewählt haben, ist damit die Schaltpunkteinstellung des Gerätes abgeschlossen. Drücken Sie nochmals die Taste 1 um zur Anzeige des Meßwertes umzuschalten. Wenn Sie '3-Punkt-Regler' gewählt haben, fahren Sie bitte wie folgt fort:

- Taste 1 drücken. In der Anzeige erscheint nun "2.on". (Einschaltpunkt von Ausgang 2)
- Mit den Tasten 2 und 3 den gewünschten Wert einstellen, bei dem der Ausgang 2 einschalten soll.
- Mit Taste 1 eingestellten Schaltpunkt bestätigen. In der Anzeige steht wieder "2.on".
- Taste 1 drücken. In der Anzeige erscheint nun "2.off". (Ausschaltpunkt von Ausgang 2)
- Mit den Tasten 2 und 3 den gewünschten Wert einstellen, bei dem der Ausgang 2 ausschalten soll.
- Mit Taste 1 eingestellten Schaltpunkt bestätigen. In der Anzeige steht wieder "2.off".

Damit ist die Schaltpunkteinstellung des Gerätes abgeschlossen. Drücken Sie die Taste 1 um zur Anzeige des Meflwertes umzuschalten.

#### **5.2. 2-Punkt-Regler mit Alarm**

Dieses Kapitel beschreibt die Einstellung der Schalt- und Alarmpunkte bei Verwendung des Gerätes als 2-Punkt-Regler mit Min-/Max-Alarm. Diese Anweisung setzt voraus, dafl Sie, entsprechend der Anweisung unter Kapitel 4.8, die Ausgangsfunktion "2P.AL" gewählt haben.

- Taste 1 drücken *(sofern nicht schon geschehen)*. In der Anzeige erscheint nun "1.on". (Einschaltpunkt von Ausgang 1)
- Mit den Tasten 2 und 3 den gewünschten Wert einstellen, bei dem der Ausgang 1 einschalten soll.
- Mit Taste 1 eingestellten Schaltpunkt bestätigen. In der Anzeige steht wieder "1.on".
- Taste 1 drücken. In der Anzeige erscheint nun "1.off". (Ausschaltpunkt von Ausgang 1)
- Mit den Tasten 2 und 3 den gewünschten Wert einstellen, bei dem der Ausgang 1 ausschalten soll.
- Mit Taste 1 eingestellten Schaltpunkt bestätigen. In der Anzeige steht wieder "1.off".
- Beispiel: Sie haben einen Kühlraum und möchten diesen auf eine Temperatur zwischen -20°C und -22°C regeln. *Hierfür ist für den Einschaltpunkt "1.on"* = -20°C und den Ausschaltpunkt "1.off" = -22°C einzustellen. => Bei einer Temperatur -20°C oder darüber schaltet das Gerät ein, bei -22°C oder darunter schaltet  *es aus.*

Bemerkung: Je nach Trägheit Ihres Kühlkreislaufes ist ein Überschwingen der Temperatur möglich.

- Taste 1 drücken. In der Anzeige erscheint nun "AL.Hi". (Max-Alarmpunkt)
- Mit den Tasten 2 und 3 den gewünschten Wert einstellen, ab dem Max-Alarm ausgelöst werden soll.
- Mit Taste 1 eingestellten Alarmpunkt bestätigen. In der Anzeige steht wieder "AL.Hi".
- Taste 1 drücken. In der Anzeige erscheint nun "AL.Lo". (Min-Alarmpunkt)
- Mit den Tasten 2 und 3 den gewünschten Wert einstellen, bei dem Min-Alarm ausgelöst werden soll.
- Mit Taste 1 eingestellten Alarmpunkt bestätigen. In der Anzeige steht wieder "AL.Lo".
- Taste 1 drücken. In der Anzeige erscheint nun "A.dEL". (Alarmverzögerung)
- Mit den Tasten 2 und 3 den gewünschten Wert für die Alarmverzögerung einstellen.

Bemerkung: Der eingestellte Wert [0 ... 9999] entspricht der Alarmverzögerung in Sekunden. Der Alarmfall muß für die als Alarmverzögerung eingestellte Zeit anstehen, damit die Alarmmeldung ausgelöst wird.

Mit Taste 1 eingestellte Alarmverzögerung bestätigen. In der Anzeige steht wieder "A.dEL".

Beispiel: Sie möchten die Temperatur im oben beschriebenen Kühlraum zusätzlich auf den Temperaturbereich von -15°C und -30°C alarmüberwachen. *Hierfür ist für den Max-Alarm "AL.Hi"* = -15°C und den Min-Alarm "AL.Lo" = -30°C einzustellen. => Steigt die Temperatur über -15°C bzw. sinkt sie unter -30°C ab, so löst das Gerät nach der *eingestellten Alarmverzˆgerung den Alarm aus.*

#### *Bitte beachten Sie, dafl der Alarmausgang invertiert ist. Das heiflt, der Schaltausgang ist bei keinem Alarm aktiv.*

Damit ist die Schaltpunkt- und Alarmeinstellung des Gerätes abgeschlossen. Drücken Sie die Taste 1 um zur Anzeige des Meflwertes umzuschalten.

#### **5.3. Min-/Max-Alarm (getrennt oder gemeinsam)**

Dieses Kapitel beschreibt die Einstellung der Alarmpunkte bei Verwendung des Gerätes zur Min-/Maxwert-Überwachung. Diese Anweisung setzt voraus, daß Sie, entsprechend der Anweisung unter Kapitel 4.8, die Ausgangsfunktion "AL.F1" oder "AL.F2" gewählt haben.

- Taste 1 drücken *(sofern nicht schon geschehen)*. In der Anzeige erscheint nun "AL.Hi". (Max-Alarmpunkt)
- Mit den Tasten 2 und 3 den gewünschten Wert einstellen, ab dem Max-Alarm ausgelöst werden soll.
- Mit Taste 1 eingestellten Alarmpunkt bestätigen. In der Anzeige steht wieder "AL.Hi".
- Taste 1 drücken. In der Anzeige erscheint nun "AL.Lo". (Min-Alarmpunkt)
- Mit den Tasten 2 und 3 den gewünschten Wert einstellen, bei dem Min-Alarm ausgelöst werden soll.
- Mit Taste 1 eingestellten Alarmpunkt bestätigen. In der Anzeige steht wieder "AL.Lo".
- Taste 1 drücken. In der Anzeige erscheint nun "A.dEL". (Alarmverzögerung)
- Mit den Tasten 2 und 3 den gewünschten Wert für die Alarmverzögerung einstellen. Bemerkung: Der eingestellte Wert [0 ... 9999] entspricht der Alarmverzögerung in Sekunden. Der Alarmfall muß für die als Alarmverzögerung eingestellte Zeit anstehen, damit die Alarmmeldung ausgelöst wird.
- Mit Taste 1 eingestellte Alarmverzögerung bestätigen. In der Anzeige steht wieder "A.dEL".
- Beispiel: Sie möchten die Temperatur in einem Gewächshaus auf 15°C und 50°C alarmüberwachen. *Hierfür ist für den Max-Alarm "AL.Hi"* = 50°C und den Min-Alarm "AL.Lo" = 15°C einzustellen. => Steigt die Temperatur über 50°C bzw. sinkt sie unter 15°C ab, so löst das Gerät nach der ein*gestellten Alarmverzˆgerung den Alarm aus.*

#### *Bitte beachten Sie, dafl der Alarmausgang invertiert ist. Das heiflt, der Schaltausgang ist bei keinem Alarm aktiv.*

Damit ist die Alarmeinstellung des Gerätes abgeschlossen. Drücken Sie die Taste 1 um zur Anzeige des Meflwertes umzuschalten.

# **6. Offset- und Steigungskorrektur**

Die Offset- und Steigungskorrektur dient zum Ausgleich von Sensortoleranzen bzw. zur Feinjustierung von Abweichungen Ihres Meßumformers bzw. Signalgebers.

Bitte beachten: Wird bei der Eingabe länger als 60 sec. keine Taste gedrückt, so wird die Offset-/ Steigungskorrektur des Gerätes abgebrochen.

*Gegebenenfalls gemachte Änderungen werden hierbei nicht gespeichert und gehen somit verloren!*

Bitte beachten: Bei Veränderung der Konfigurations-Einstellung für "InP", "SEnS" bzw. "Unit" werden bereits getätigte Einstellungen für Offset- und Steigungskorrektur zurückgesetzt!

*Hinweis: Die Tasten 2 und 3 sind bei der Eingabe von Werten mit einer 'Roll-Funktion' ausgestattet. Wird die Taste kurz* gedrückt, erhöht (Taste 2) bzw. erniedrigt (Taste 3) sich der Anzeigewert jeweils um 1 Digit. Wird die Taste länger gedrückt (> 1s) beginnt der Wert auf- bzw. abwärts zu zählen, wobei die Geschwindig*keit nach kurzer Zeit erhˆht wird.* Die Einstellung ist ferner mit einer 'Überlauf-Funktion' ausgestattet. Wird bei der Einstellung der max. mögli*che Einstellwert erreicht, so wird zum min. mˆglichen Einstellwert gewechselt und umgekehrt.*

- Gerät in Betrieb nehmen und warten bis der Segmenttest beendet ist.
- Taste 3 für >2 Sekunden drücken (z.B. mit kleinem Schraubenzieher) In der Anzeige erscheint "OFFS" (Offset = Nullpunktverschiebung).
- Mit den Tasten 2 und 3 den gewünschten Offset-Wert einstellen. *Die Eingabe des Offset erfolgt in Digit bzw. °C/°F. Der eingestellte Offset-Wert wird von dem gemessenen Wert abgezogen. (genaue Berechnung siehe bei Scale)* Taster 1 Taster 2 Taster 3
- Mit Taste 1 eingestellten Schaltpunkt bestätigen. In der Anzeige steht wieder "OFFS".
- Taste 1 drücken. In der Anzeige erscheint nun "SCAL". (Scale = Steigung)
- Mit den Tasten 2 und 3 den gewünschten Steigungskorrekturwert einstellen. *Die Eingabe der Steigungskorrektur erfolgt in %. Der Anzeigewert wird nach folgender Formel berechnet: Anzeige = (gemessener Wert ñ Offset) \* (1 + Steigungskorrektur [% / 100] )*

*Beispiel: Die Einstellung ist 2.00 => Steigung ist um 2.00% erhˆht => Steigung = 102%. Bei einem gemessenen* Wert von 1000 (ohne Steigungskorrektur) würde das Gerät nun 1020 anzeigen.

- Mit Taste 1 eingestellten Steigungskorrekturwert bestätigen. In der Anzeige steht wieder "SCAL".

Damit ist die Einstellung von Offset- und Steigungskorrektur des Gerätes abgeschlossen. Drücken Sie die Taste 1 um zur Anzeige des Meflwertes umzuschalten.

**Beispiele für Offset- und Steigungskorrektur:** 

Beispiel 1: Anschluß eines Pt1000-Fühlers (mit Offsetfehler durch die Kabellänge des Sensorkabels) *Die Ger‰teanzeige ohne Offset und Steigungskorrektur ist wie folgt: bei 0°C = 2°C, bei 100°C = 102°C*

*Hieraus errechnet sich: Nullpunkt: 2 Steigung: 102 – 2 = 100 (Abweichung = 0) Folglich sind einzustellen: Offset = 2 (= Nullpunktabweichung) Scale = 0.00*

*Beispiel 2: Anschlufl eines 4-20mA-Druckmeflumformers*

*Die Ger‰teanzeige ohne Offset und Steigungskorrektur ist wie folgt: bei 0 bar = 0.08, bei 20 bar = 20.02 Hieraus errechnet sich: Nullpunkt: 0.08 Steigung: 20.02 - 0.08 = 19.94 Abweichung: 0.06 (= Soll-Steigung ñ Ist-Steigung = 20.00 - 19.94) Folglich sind einzustellen: Offset = 0.08 (= Nullpunktabweichung) Scale = 0.30 (= Abweichung / Ist-Steigung = 0.06 / 19.94 = 0.0030 = 0.30% ) Beispiel 3: Anschlufl eines Durchfluflmeflgebers Die Ger‰teanzeige ohne Offset und Steigungskorrektur ist wie folgt: bei 0 l/min. = 0.00, bei 16 l/min. = 16.17 Hieraus errechnet sich: Nullpunkt: 0.00 Steigung: 16.17 – 0.00 = 16.17 Abweichung: -0.17 (= Soll-Steigung ñ Ist-Steigung = 16.00 - 16.17)*

*Folglich sind einzustellen: Offset = 0.00 Scale = -1.05 (= -Abweichung / Ist-Steigung = -0.17 / 16.17 = -0.0105 = -1.05% )*

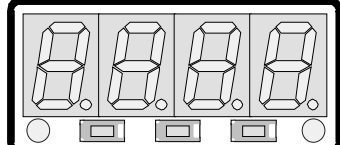

## **7. Min-/Max-Wertspeicher**

Das Gerät besitzt einen Min-/Max-Wertspeicher. Darin wird der tiefste und der höchste Anzeigewert gespeichert.

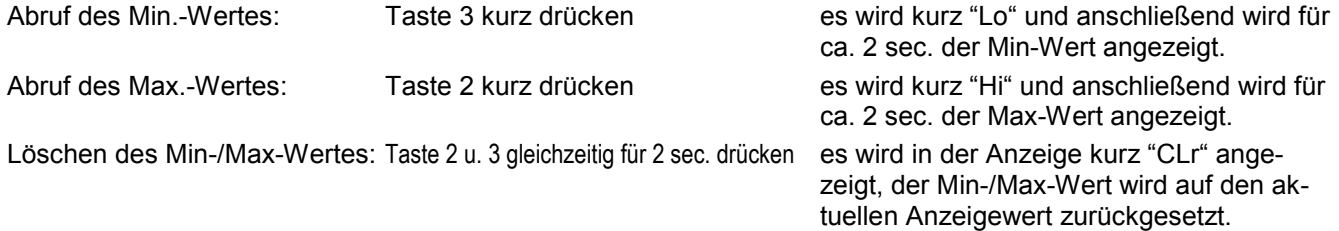

# **8. Serielle Schnittstelle**

Das Gerät besitzt eine **EASYBus-**Schnittstelle. Das Gerät kann als vollwertiges **EASYBus-**Modul betrieben werden.

Die serielle Schnittstelle des Gerätes ermöglicht die Kommunikation des Gerätes mit einem übergeordneten Rechner. Die Datenabfrage und Übertragung erfolgt im Master/Slave-Betrieb, d.h. das Gerät sendet nur Daten auf Anforderung. Jedes Gerät besitzt eine ID-Nummer, so daß eine eindeutige Identifikation möglich ist. Mit der entsprechenden Software (z.B. EBxKonfig – kostenlos im Internet erhältlich) kann dem Gerät eine Geräteadresse zugeordnet werden.

Benötigtes Zubehör für den Schnittstellenbetrieb:

- Pegelwandler **EASYBus** ⇔ PC: z.B. EBW1, EBW64, EB2000MC
- Software für die Kommunikation mit dem Gerät

EBS9M: 9-Kanal-Software zum Anzeigen des Meflwertes

EASYCONTROL: Universal Mehrkanal-Software zur Echtzeitaufzeichnung und -darstellung von Mefldaten eines Gerätes im ACCESS®-Datenbankformat

EASYBUS-DLL: EASYBUS-Entwicklerpaket zur Entwicklung eigener Software, dieses enth‰lt eine universelle WindowsÆ-Funktionsbibliothek mit Dokumentation und Programmbeispielen. Die DLL kann von allen gängigen Programmiersprachen eingebunden werden.

#### **9. Fehlercodes**

Erkennt das Gerät unzulässige Betriebszustände, wird ein entsprechender Fehlercode angezeigt.

Folgende Fehlercodes sind definiert:

#### Err.1: Meßbereich überschritten

Diese Fehlermeldung signalisiert, daß der Meßbereich des Gerätes überschritten wird.

Mögliche Fehlerursache: - Eingangssignal zu groß

- Fühlerbruch (bei Pt100 und Pt1000)
- Fühlerschluß (bei 0(4)-20mA)
- Zählerüberlauf

- Abhilfe: Die Fehlermeldung wird zurückgesetzt, sobald das Eingangssignal wieder innerhalb der zugelassenen Grenzen liegt.
	- Sensor, Meßumformer bzw. Frequenzgeber überprüfen.
	- Gerätekonfiguration überprüfen (z.B. Eingangssignal).
	- Zähler rücksetzen.

#### **Err.2: Meflbereich unterschritten**

Diese Fehlermeldung signalisiert, daß der Meßbereich des Gerätes unterschritten wird.

Mögliche Fehlerursache: - Eingangssignal zu klein bzw. negativ

- Strom kleiner 4mA
- Fühlerschluß (bei Pt100 und Pt1000)
- Fühlerbruch (bei 4-20mA)
- Z‰hlerunterlauf

- Abhilfe: Die Fehlermeldung wird zurückgesetzt, sobald das Eingangssignal wieder innerhalb der zugelassenen Grenzen liegt.
	- Sensor, Meßumformer bzw. Frequenzgeber überprüfen.
	- Gerätekonfiguration überprüfen (z.B. Eingangssignal).
	- Zähler rücksetzen.

#### **Err.3:** Anzeigebereich überschritten

Diese Fehlermeldung signalisiert, daß der max. mögliche Anzeigebereich von 9999 Digit des Gerätes überschritten wird.

Mögliche Fehlerursache: - Skalierung fehlerhaft

- Zählerüberlauf

- Abhilfe: Die Fehlermeldung wird zurückgesetzt, sobald der Anzeigewert wieder < 9999 ist.
	- Zähler rücksetzen.
	- Bei häufigem Auftreten sollte ggf. überlegt werden ob der durch die Skalierung gewählte Anzeigebereich nicht zu groß gewählt wurde und entsprechend reduziert werden sollte (z.B. Faktor 10)

#### **Err.4: Anzeigebereich unterschritten**

Diese Fehlermeldung signalisiert, daß der min. mögliche Anzeigebereich von -1999 Digit des Gerätes unterschritten wird.

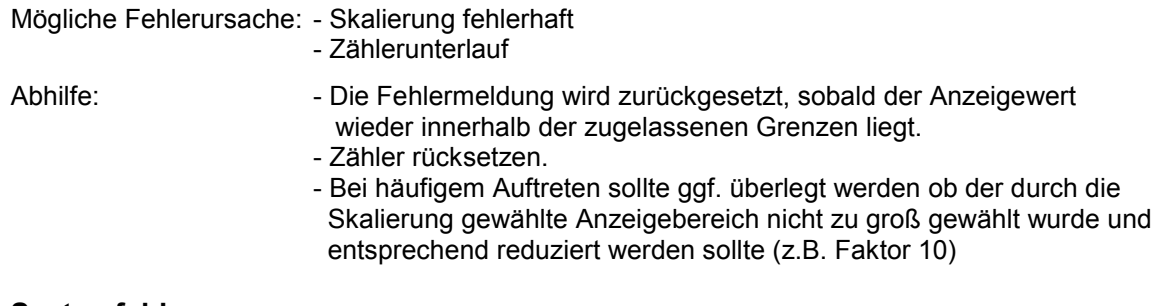

#### **Err.7: Systemfehler**

Das Gerät hat eine integrierte Eigendiagnosefunktion, die ständig wesentliche Teile des Gerätes kontrolliert. Erkennt die Diagnosefunktion einen Defekt, wird die Fehlermeldung Err.7 angezeigt.

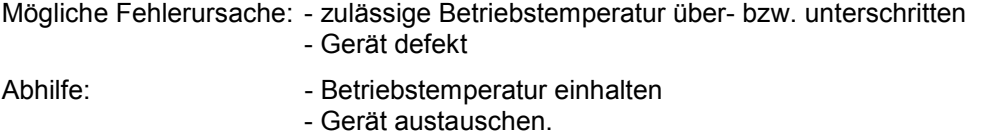

#### **Err.9: Sensor defekt**

Das Gerät hat eine integrierte Diagnosefunktion für den angeschlossen Fühler oder Geber. Erkennt die Diagnosefunktion einen Defekt, wird die Fehlermeldung Err.9 angezeigt.

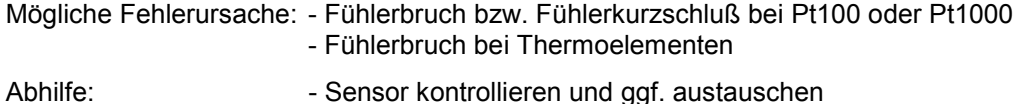

#### **Er.11: Wert konnte nicht berechnet werden**

Diese Fehlermeldung signalisiert, daß eine für die Berechnung des Anzeigewertes nötige Meßgröße fehlerhaft oder außerhalb des zulässigen Bereiches ist.

Mögliche Fehlerursache: - Skalierung fehlerhaft

Abhilfe: Finstellung und Eingangssignal prüfen

# **10. Technische Daten**

#### **Max. Anschlufldaten:**

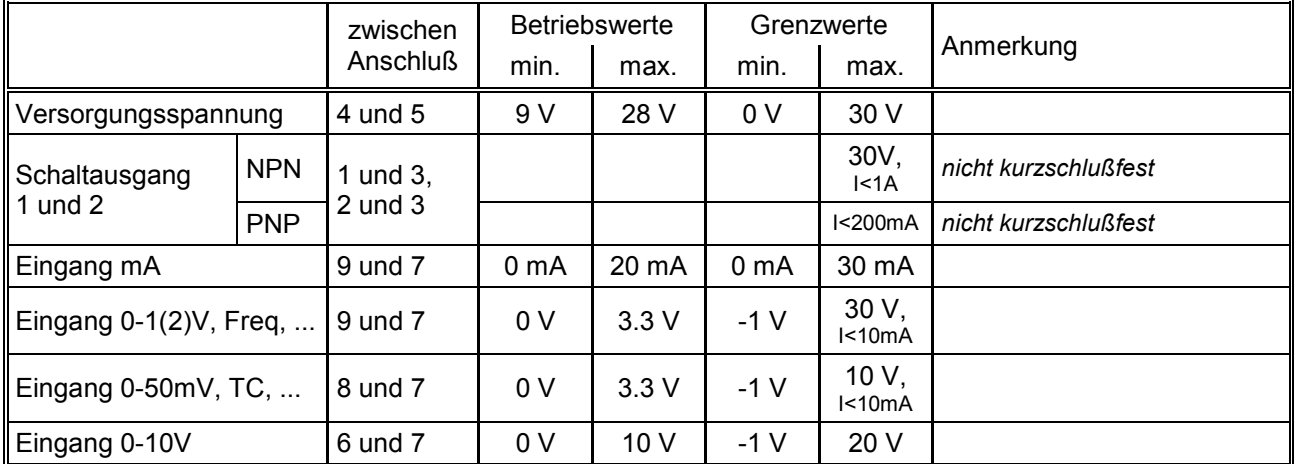

#### Die Grenzwerte dürfen nicht (auch nicht kurzzeitig) überschritten werden!

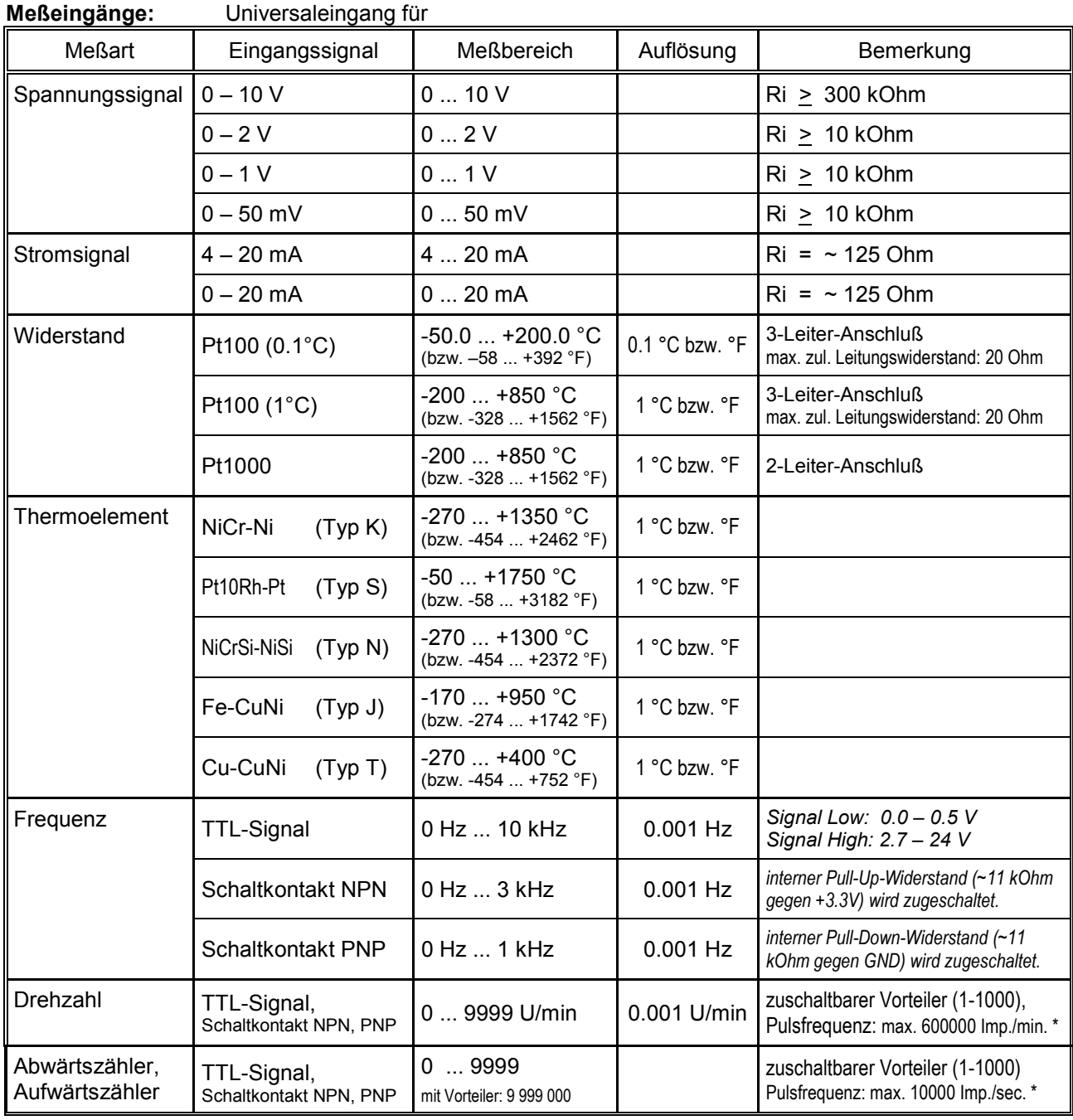

\* = bei Schaltkontakt entsprechend Frequenzeingang geringere Werte

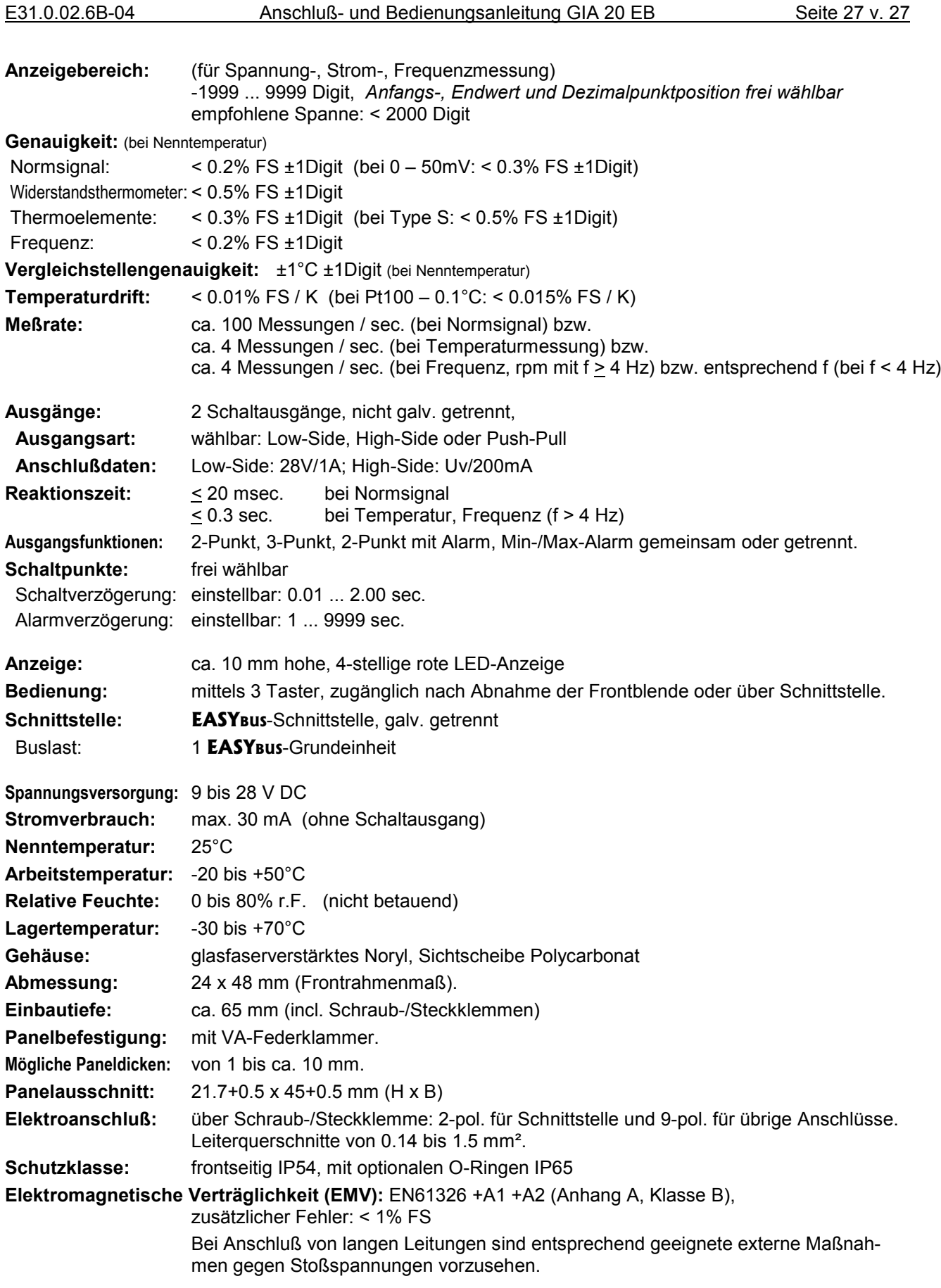

# **11. Entsorgungshinweise**

Das Gerät darf nicht über die Restmülltonne entsorgt werden.

Soll das Gerät entsorgt werden, senden Sie dieses direkt an uns (ausreichend frankiert). Wir entsorgen das Gerät sachgerecht und umweltschonend.